#### BAB <sup>4</sup>

## PERANCANGAN PERANGKAT LUNAK SIPeV

Pada bab ini akan dibahas perancangan Sistem Manajamen Pembayaran Vakasi Fakultas Teknologi Industri Universitas Islam Indonesia (SIPeV FTI UII), khususnya pada bagian pemrosesan dan penyajian data. Model perancangan dari SIPeV menggunakan *Unfied Modelling Language* (UML). Perancangan meliputi **use case diagram, class diagram, secpience diagram, activity diagram,** perancangan **database,** dan perancangan antarmuka **(interface).**

#### *4.1 Perancangan Sistem*

Perancangan sistem pada SIPeV ini menggunakan UML **(Unified Modeling** Language) adalah sebuah bahasa pemodelan yang telah menjadi standar dalam industri untuk visualisasi, merancang, dan mendokumentasikan sistem perangkat lunak. Visualisasi adalah proses penggambaran informasi-informasi secara grafis dengan notasi-notasi baku yang telah disepakati sebelumnya (Sirkel, 2008).

UML mendefinisikan notasi dan *syntax* semantik. Notasi UML merupakan sekumpulan bentuk khusus yang memiliki makna tertentu untuk menggambarkan berbagai aliran diagram perangkat lunak, sedangkan UML **syntax** mendefinisikan bagaimana bentuk-bentuk tersebut dapat dikombinasikan.

Dalam membangun suatu model perangkat lunak dengan UML, digunakan bentuk-bentuk diagram atau simbol untuk mempresentasikan elemen-elemen dalam sistem, seperti yang telah dijelaskan diatas bentuk diagram yang digunakan untuk merepresentasikan sistem SIPeV ini adalah **Use case diagram. Class diagram, Sequence diagram, Activitydiagram.**

#### 4.t.1 **Use Case Diagram**

**Use case Diagram** adalah suatu bentuk diagram yang menggambarkan fungsional itas yang diharapkan dari sebuah sistem dilihat dari perspektif pengguna di luar sistem (Sirkel, 2008). **Use case Diagram** pada umumnya tersusun dari elemen-elemen sebagai berikut:

1. Use case  $(\sim)$ 

Use case merupakan proses-proses yang terjadi dalam suatu sistem.

## 2.  $Action(\begin{matrix} \cdot^{\mathbb{C}} \\ \cdot \end{matrix})$

Actor adalah seseorang atau sesuatu yang berinteraksi dengan sistem untuk melakukan pekerjaan-pekerjaan tertentu (Sirkel, 2008).

3. Relasi

Relasi atau **relationship** merupakan hubungan antar elemen dalam **Use case Diagram.**

Gambar 4-1 akan menggambarkan fungsionalitas yang terdapat pada SIPeV, dan akan mempresentasikan interaksi antara pengguna dengan SIPeV. Berdasarkan **Use Case Diagram** pada Gambar 4-1 dapat dijelaskan bahwa **di** dalam SIPeV terdapat beberapa proses sistem yang didasarkan pada masingmasing divisi atau **user** yaitu sebagai berikut:

1. Divisi Administrasi Umum (DAU)

Divisi administrasi umum harus teriebih dahulu melakukan proses **login** untuk mendapatkan hak akses sebagai **user** DAU dan mendapatkan proses manajemen surat untuk mengolah data surat. Dalam hal ini DAU dapat menambah data surat keluar yang telah disetujui oleh pihak Fakultas, mengubah atau menghapus data surat keluar yang tidak diperlukan.

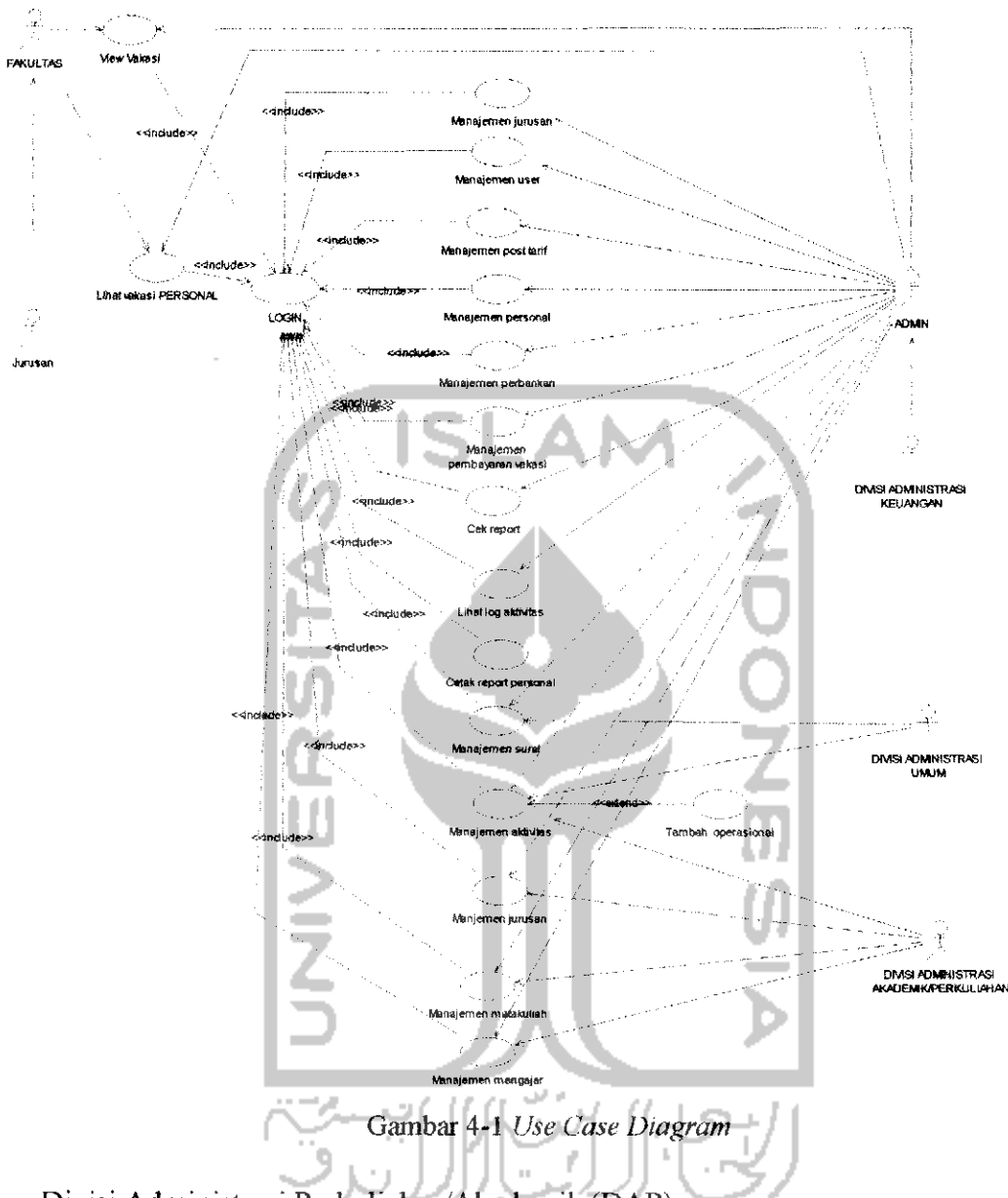

**2.** Divisi Administrasi Perkuliahan/Akademik (DAP).

Divisi administrasi perkuliahan/akademik harus teriebih dahulu melakukan proses **login** untuk mendapatkan hak akses sebagai **user** DAP dan mendapatkan proses:

a) Manajemen data matakuliah

DAP dapat menambah data matakuliah jika data belum ada, atau dapat menghapus dan mengubah data jika data tersebut salah atau data tersebut tidak diperlukan.

b) Manajemen data mengajar

DAP dapat menambah data mengajar dosen terhadap matakuliah yang dikehendaki jika data belum ada, atau dapat menghapus dan mengubah data jika data tersebut salah atau data tersebut tidak diperlukan.

c) Manajemen data aktivitas

DAP dapat menambah data manajemen aktivitas dosen. DAP menambah data aktivitas dosen yang mendapat aktivitas, mengajar atau mengoreksi hasil ujian untuk mendapatkan vakasi yang dikehendaki jika data belum ada, atau dapat menghapus dan mengubah data jika data tersebut salah atau data tersebut tidak diperlukan.

d) Manajemen data jurusan

DAP dapat menambah data jurusan yang ada di FTI jika data belum ada, atau dapat menghapus dan mengubah data jika data tersebut salah atau data tersebut tidak diperlukan.

3. Divisi Administrasi Keuangan (DAK).

Divisi administrasi keuangan harus teriebih dahulu melakukan proses **login** untuk mendapatkan hak akses sebagai **user** DAK dan mendapatkan proses:

a) Manajemen data personal

DAK dapat menambah data personal yang berada dalam struktural unit FTI. Selain itu DAK dapat mengubah data atau menghapus data personal jika terjadi kesalahan.

b) Manajemen data pembayaran vaksi

DAK dapat menambah data pembayaran yang belum ada, atau dapat menghapus dan mengubah data jika data tersebut salah atau data tersebut tidak diperlukan. Data pembayaran yang ditambahkan berupa pembayaran vakasi untuk staf dan pengajar di FTI sesuai dengan aktivitas yang dilakukan dan postarif yang ada.

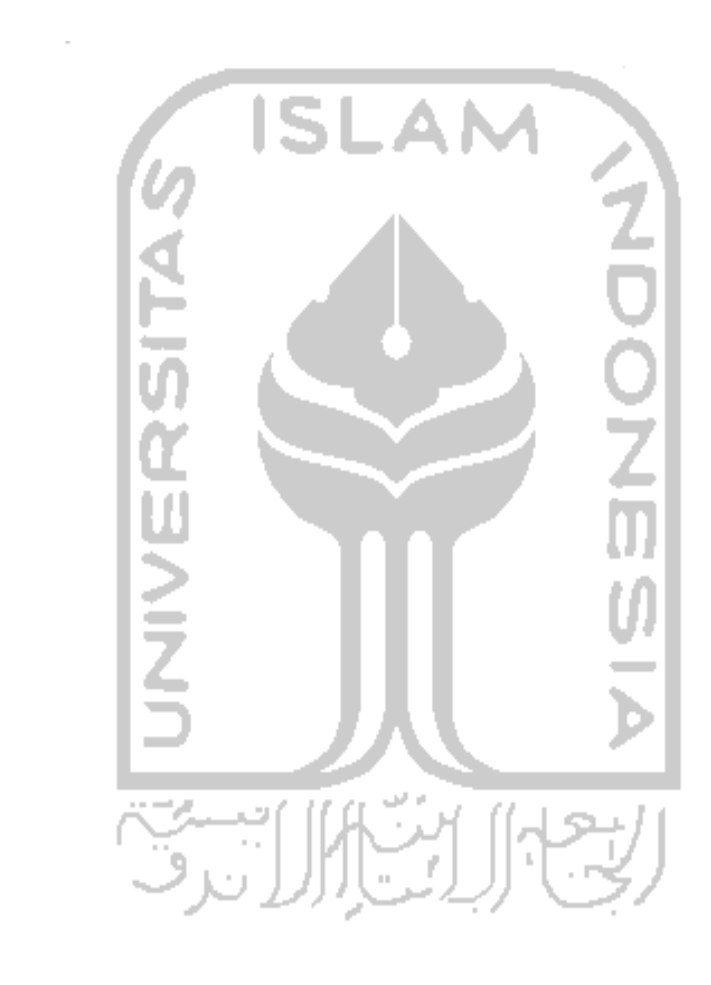

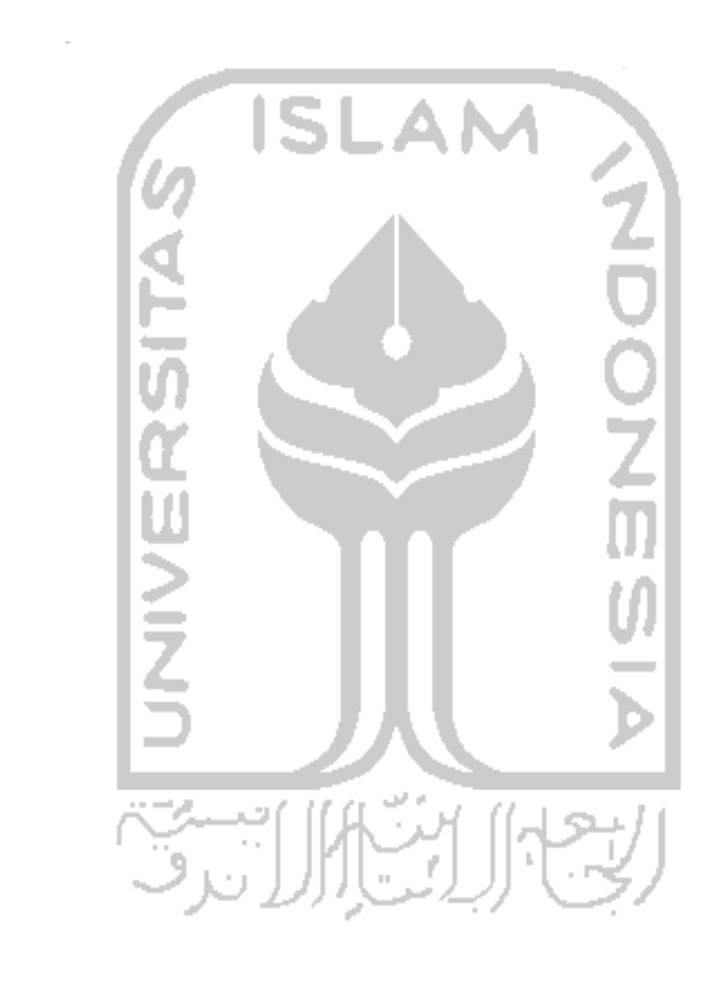

c) Manajemen data perbankan

DAK dapat menambah data perbankan dari masing-masing personal yang belum ada, atau dapat menghapus dan mengubah data jika data tersebut salah atau data tersebut tidak diperlukan. Di dalam data perbankan ini terdapat nomor rekening dan nama bank dari masingmasing personal yang digunakan dalam pembayaran vakasi.

d) Manajemen data post tarif

DAK dapat menambah data post tarif berdasarkan pada aturan yang telah ditetapkan bukan hanya di FTI tetapi di UII. Selain menambah data DAK juga mendapat hak akses untuk mengubah data post tarif dan juga menghapus data posttarif.

e) Cek data **report**

Dalam hal ini sistem secara otomatis menambahkan data **report,** dalam hal ini DAK mendapat hak akses untuk melihat atau cek data vakasi yang telah dibayarkan.

f) Cetak **report** Personal

Setiap bulan DAK bertugas memberikan **report** kepada setiap personal berdasarkan aktivitas yang sudah dibayarkan, untuk memfasilitasinya sistem akan mencetak **report** vakasi bulanan personal yang telah dibayarkan.

4. Jurusan

Pihak manajerial yaitu masing-masing jurusan harus melakukan **login** teriebih dahulu sebelum mendapatkan hak akses dari sistem untuk melihat data vakasi personal setiap jurusan tersebut dan melihat frekuensi vakasi personal.

5. Fakultas

Dekan harus melakukan **login** teriebih dahulu sebelum mendaptkan hak akses dari sistem untuk melihat frekuensi vakasi personal, melihat frekuensi vakasi jurusan, dan melihat data vakasi personal.

#### 6. Admin

Admin harus melakukan **login** teriebih dahulu sebelum mendaptkan hak akses dari sistem, admin mendapat semua hak akses yang dimiliki oleh semua user yang lain ditambah dengan hak untuk mengakses **setting** atas aplikasi SIPeV dan melihat **log** (sejarah) pengunaan sistem SIPeV yang telah dilakukan oleh **user.**

#### *4.1.2 Class Diagram*

**Class Diagram** menggambarkan struktur dan deskripsi **class, package,** dan **objeck** beserta hubungan antar-class di dalam sistem seperti containment, pewarisan, asosiasi, dan Iain-lain (Sirkel, 2008). Pada umumnya **Class diagram** tersusun dari elemen **class, interface, dependency, generalization,** dan **association** (Hermawan, 2004).

Pada Gambar 4-3 menggambarkan **class object** yang berorientasi ke **database,** sedangkan **class object** yang berorientasi dengan **form** dan prosesnya akan disinggung dibagian **Sequence Diagram** karena di dalam **Sequence Diagram** menjelaskan proses yang berjalan dalam aplikasi SIPeV. **Class Diagram** akan menggambarkan struktur dan deskripsi **class, package, dan object** berserta hubungan antar **class** dalam aplikasi SIPeV.

### *4.1.3 Sequence Diagram*

**Sequence diagram** merupakan gambaran interaksi antar objek dalam dan sekitar sistem (termasuk pengguna dan **display)** yang saling berkomunikasi menggunakan pesan **(message)** dan memiliki parameter waktu atau time (Sirkel, 2008).

**Sequence diagram** kali ini juga terdapat **class object** yang berorientasi dengan**forml boudary** (berinteraksi langsung antara aktor dan **interface/**tampilan) dan proses/ **controler** (aktivitas yang ada dalam setiap boundary), seperti yang digambarkan pada Gambar 4-2.

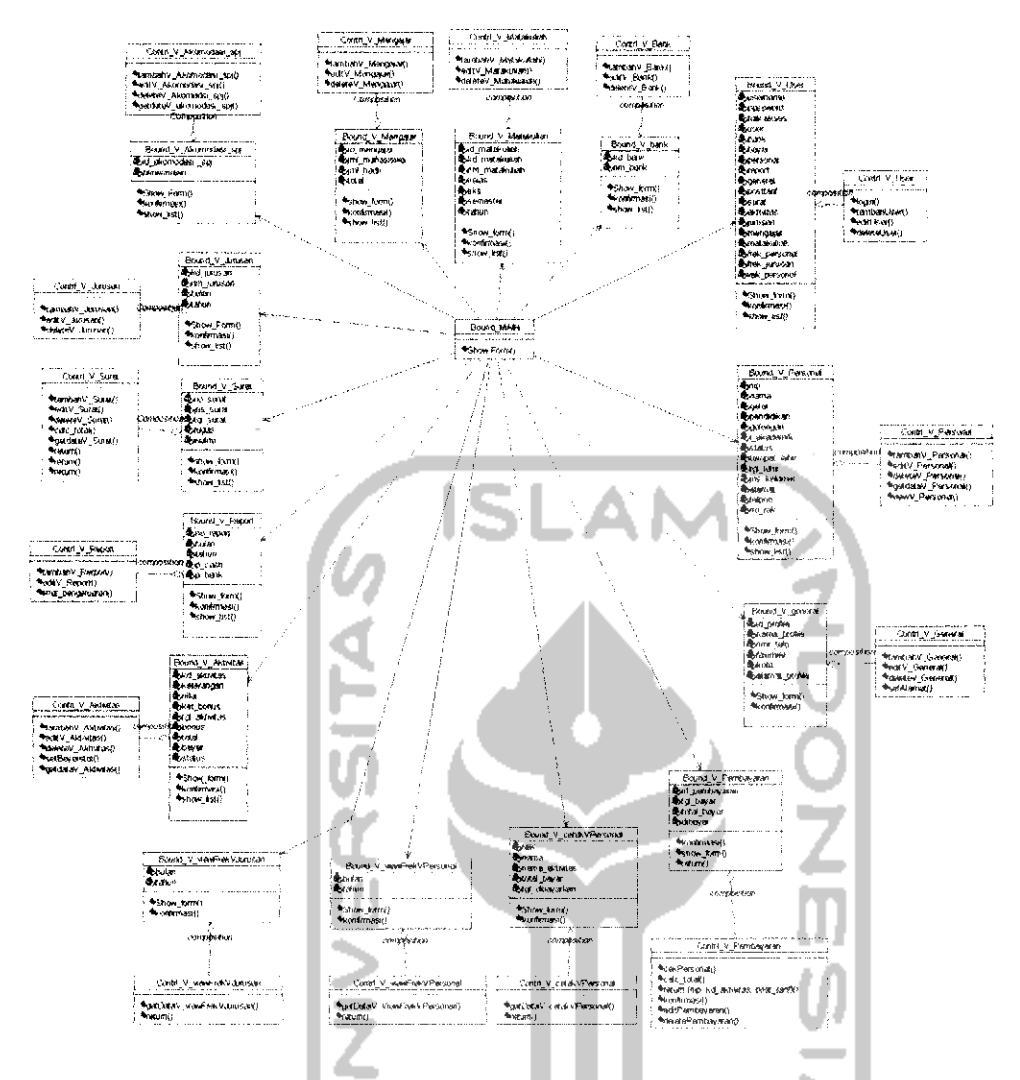

Gambar 4-2 Class Object yang Berorientasi Form dan Prose

sama. database, *form*, dan proses dapat menggambarkan secara tengkap sebuah.<br>dalam hal ini *squence* hanya akan digambarkan 6 untuk mewakili pros atabase, *form*, dan proses dapat menggambarkan secara lengkap sebuah squence, hubungan yang lebih kuat), setelah mengetahui class yang berorientasi pada empunyai hubungan composition (mempunyai hampir selalu mempunyai *controler* atau proses atau biasa dikatakan antara a ambar 4-<br>gambar<br>u memi 2 Class Object yang Berorientasi Form dan Prosesnya<br>diatas dapat dijelaskan bahwa setiap boundary atau form

49

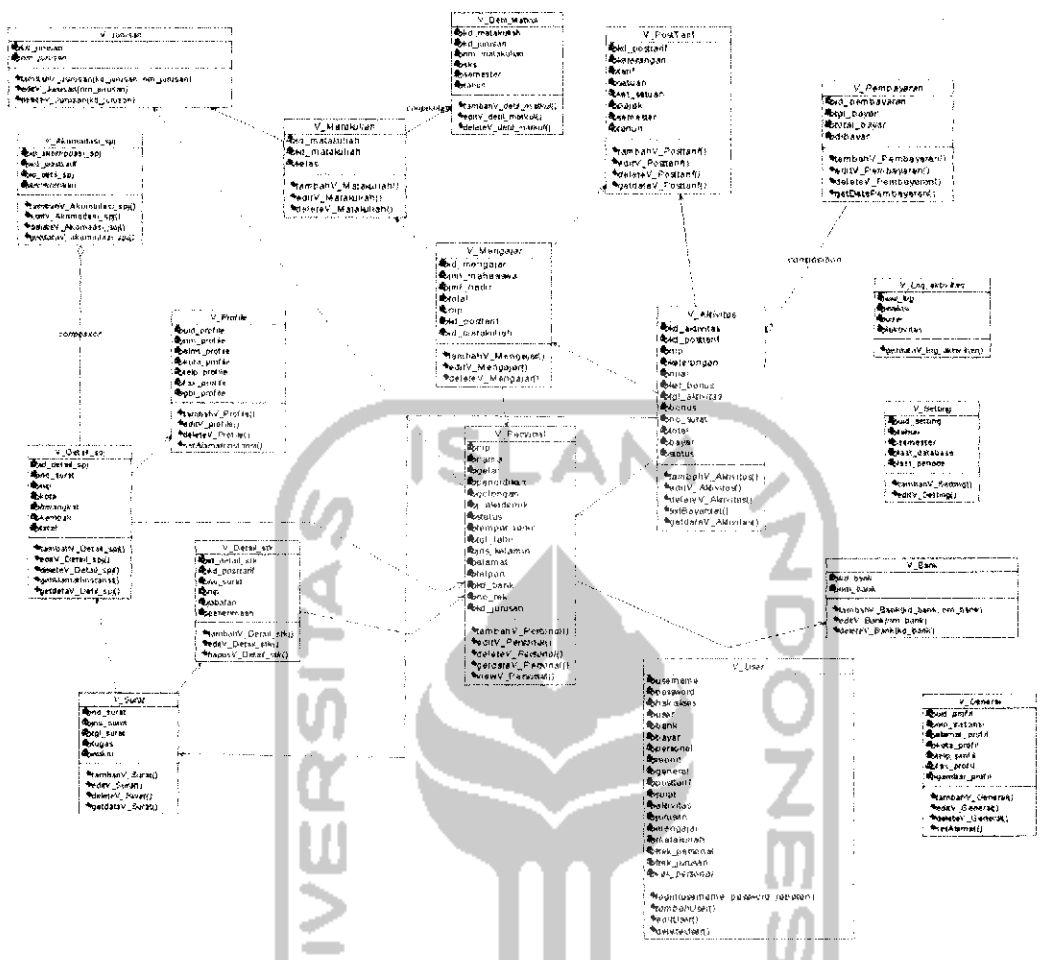

Gambar 4-3 C/ass **Object yang** Berorientasi **Database**

**Sequence diagram** dalam perancangan SIPeV akan diwakili oleh 6 **squence** diagram yaitu:

1. **Sequence diagram** tambah Surat Perjalanan Dinas (SPJ) yang akan digambarkan pada Gambar 4-4, dan mewakili proses penambahan data. **Sequence Diagram** tambah SPJ dilakakukan oleh DAU yang merupakan salah satu dari surat keluar fakultas. **Squence** diagram ini mewakili **squence** diagram untuk penambahan data. Proses penambahan data pada SPJ sangat kompleks sehingga dapat mewakili proses penambahan data yang lain dalam SIPeV. DAU menambahkan data surat keluar dengan kebutuhan input pada proses penambahan data SPJ yang telah dijelaskan pada bab 3. Setelah DAU menambahkan data SPJ secara otomatis sistem akan melakukan proses kalkulasi total, dan proses penambahan data aktivitas berdasarkan NIP.

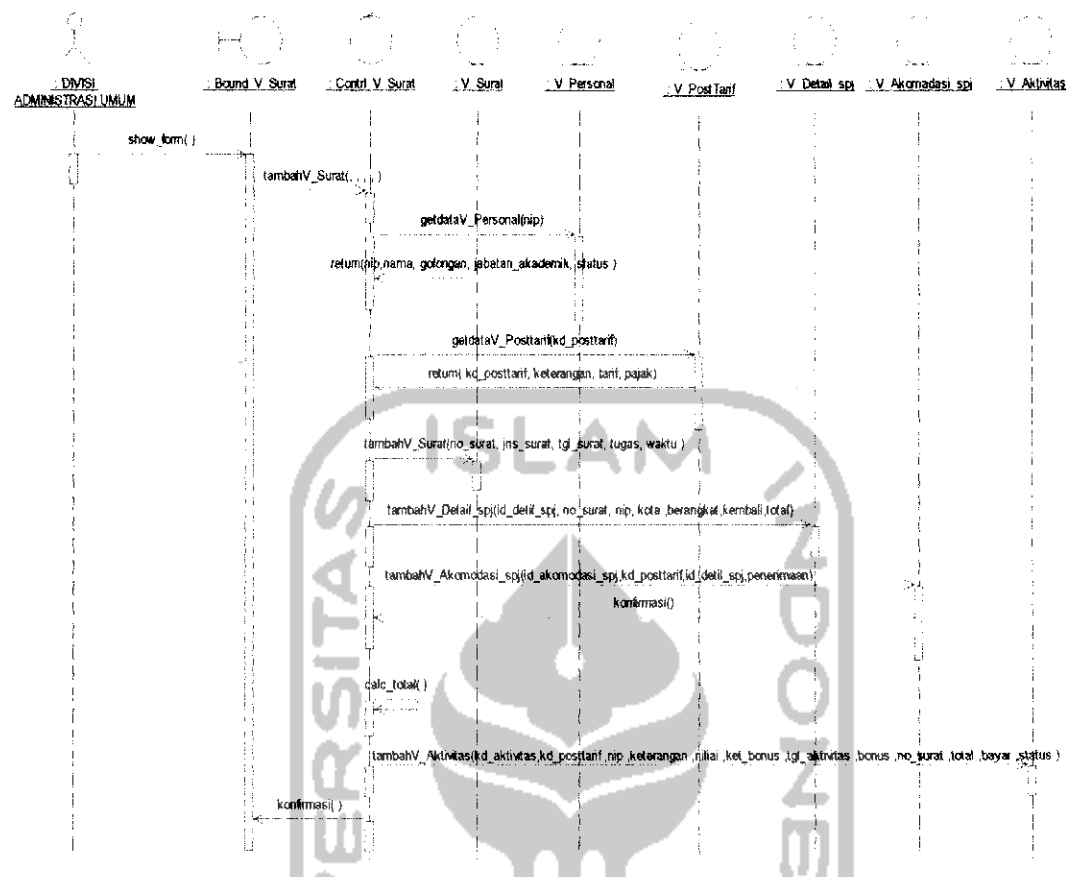

Gambar 4-4 **Sequence Diagram** Tambah Surat Perjalanan Dinas

2. **Sequence diagram** edit Surat Perjalanan Dinas (SPJ) yang akan digambarkan pada Gambar 4-5, dan mewakili proses pengubahan (edit) data.

**Sequence Diagram** edit SPJ dilakakukan oleh DAU jika data SPJ yang telah ditambahkan terjadi kesalahan. Maka DAU dapat memanggil data yang salah kemudian dilakukan pengubahan (edit). Pada proses pengubahan akan mempengaruhi data total biaya aktivitas.

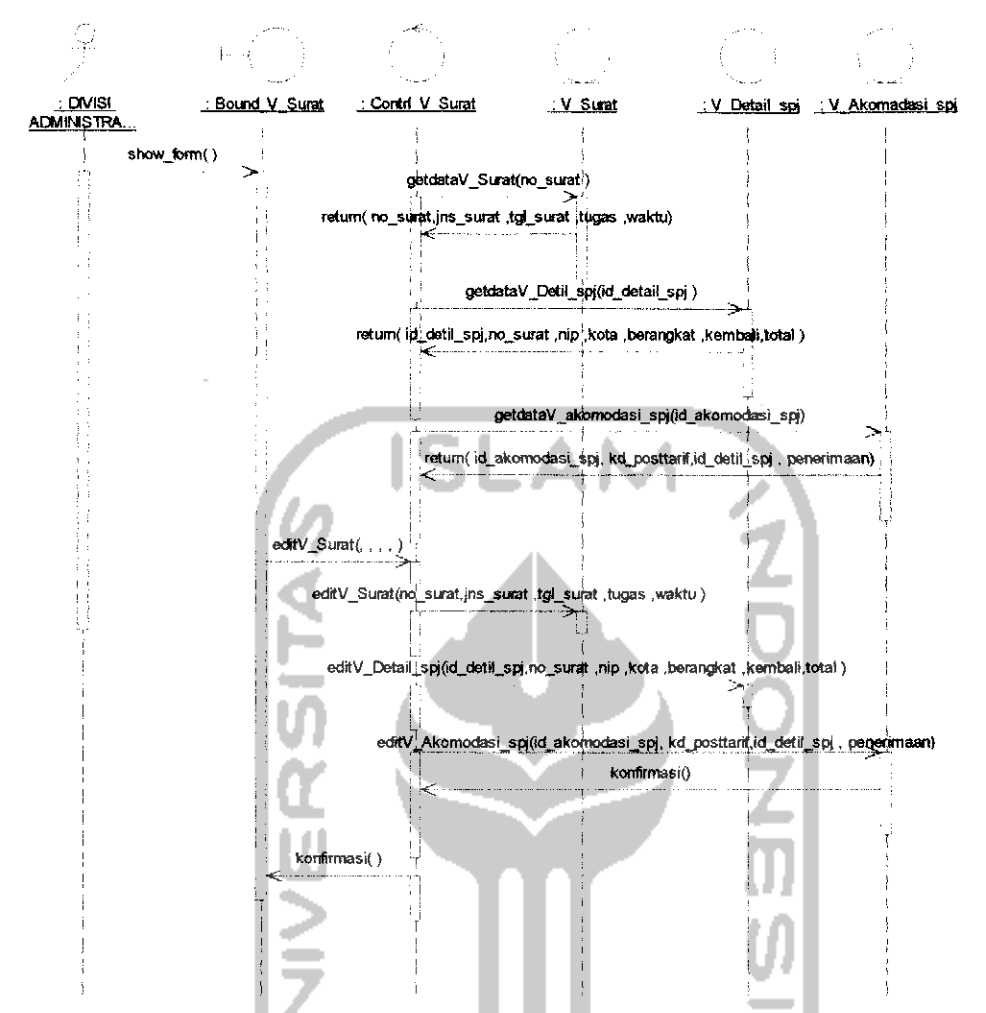

Gambar 4-5 **Sequence Diagram** Edit Surat Perjalanan Dinas

3. **Sequence diagram delete** Surat Perjalanan Dinas (SPJ) yang akan digambarkan pada Gambar 4-6, dan mewakili hapus (delete) data. **Sequence Diagram delete** SPJ dilakakukan oleh DAU jika data SPJ yang telah ditambahkan terjadi kesalahan atau tidak terpakai. Maka DAU dapat memanggil data yang salah kemudian dilakukan panghapusan **(delete).** Pada proses panghapusan akan otomatis menghapus data aktifitas SPJ berdasarkan NIP.

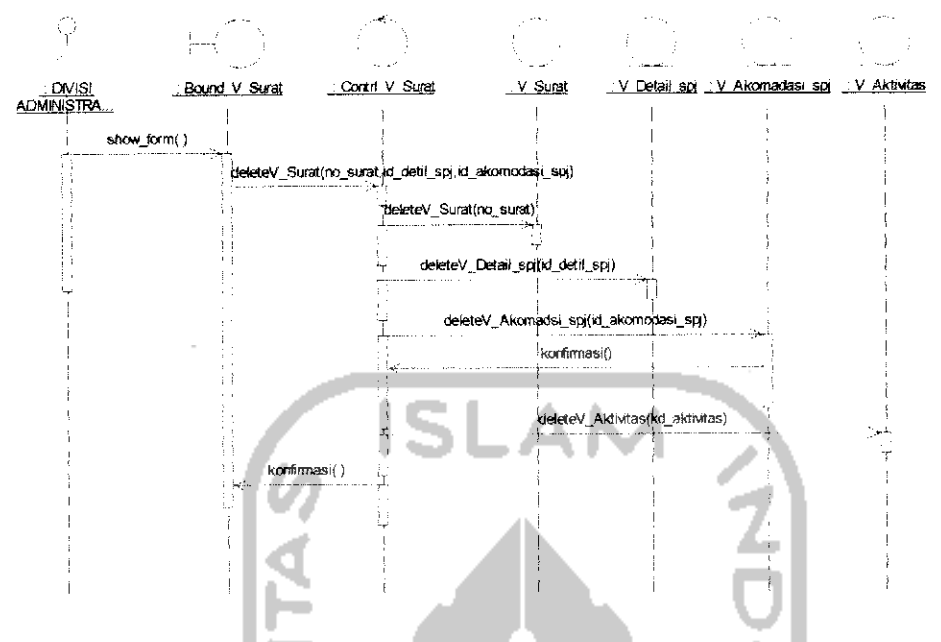

Gambar 4-6 **Sequence Diagram Delete**Surat Perjalanan Dinas

4. **Sequence diagram** tambah pembayaran yang akan digambarkan padaGambar 4-7.

**Sequence Diagram** Tambah Pembayaran pada SIPeV dimulai dengan aktor yang dalam hal ini Divisi Administrasi Keuangan (DAK) mengisi **form** manajemen pembayaran, selanjutnya DAK memasukkan NIP dan sistem akan mencari detil NIP dari database. Begitu pula jika telah memasukkan kode aktivitas maka sistem akan mencari detil kegiatan yang telah dilakukan oleh NIP tersebut. setelah didapat detil dari keduanya maka akan terjadi penghitungan total dari vakasi yang didapat selanjutnya DAK dapat menambahkan atau menyimpan data tersebut kedalam **database** dan data aktivitas yang sudah dibayarkan akan diset agar aktivitas tidak muncul yang berakibat aktivitas tersebut dapat dibayar ulang kemudian sistem akan mengeluarkan pesankonfirmasi bahwa data berhasil disimpan.

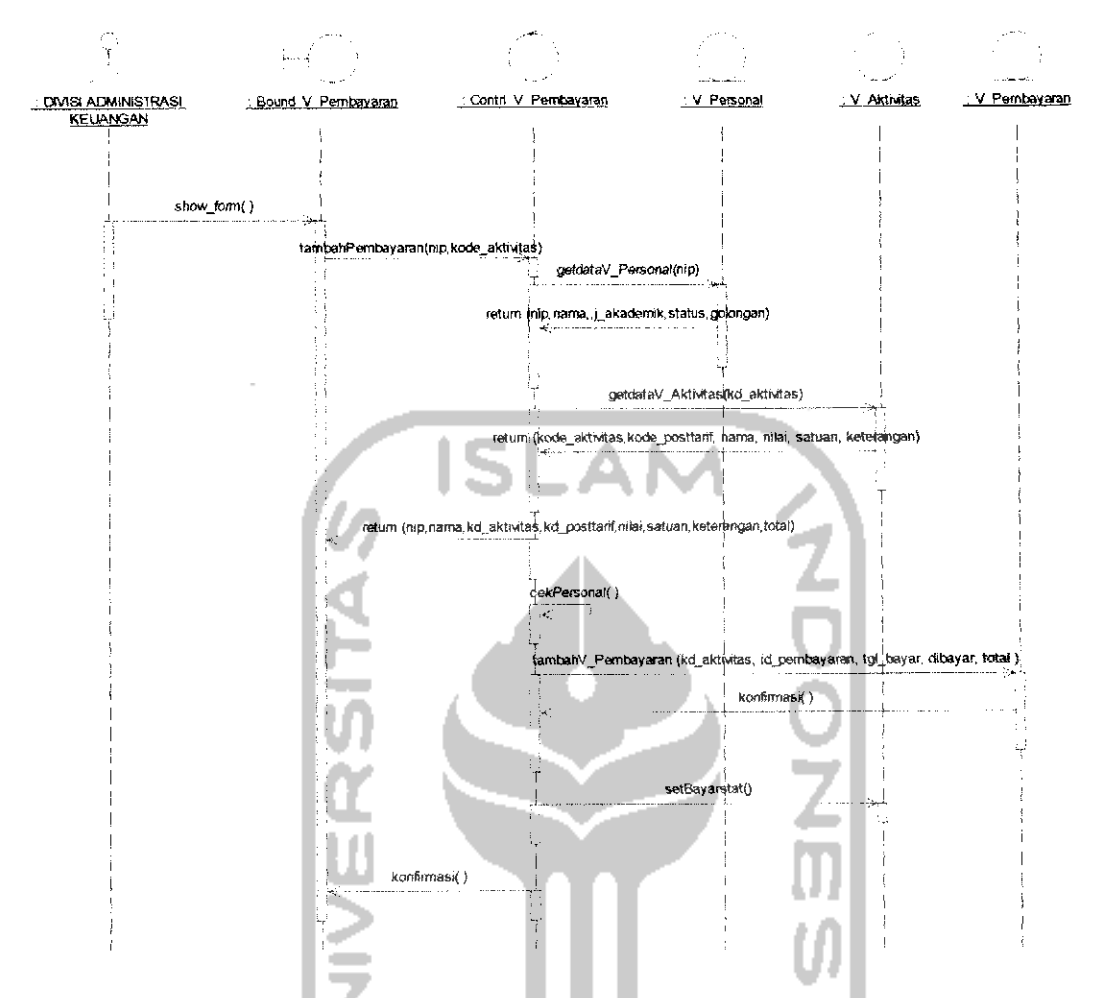

Gambar 4-7 Sequence Diagram Tambah Pembayaran

5. **Sequence diagram** edit pembayaran yang akan digambarkan pada Gambar 4-8.

**Sequence Diagram** Edit Pembayaran pada SIPeV dimulai dengan aktor yang dalam hal ini Divisi Administrasi Keuangan (DAK) mengisi form manajemen pembayaran, data baru yang telah ditambahkan pada bagian tambah pembayaran, dapat diubah jika terdapat kesalahan. DAK akan memberikan data yang akan diubah berupa NIP dan kode aktivitas, selanjutnya sistem akan mencari data tersebut kedalam database, dan kemudian ditampilkan ke dalam **form** edit pembayaran. DAK dapat merubah data yang salah setelah data tersebut ditampilkan oleh sistem dan akanmendapatkan konfirmasi jika data tersebut berhasil dirubah.

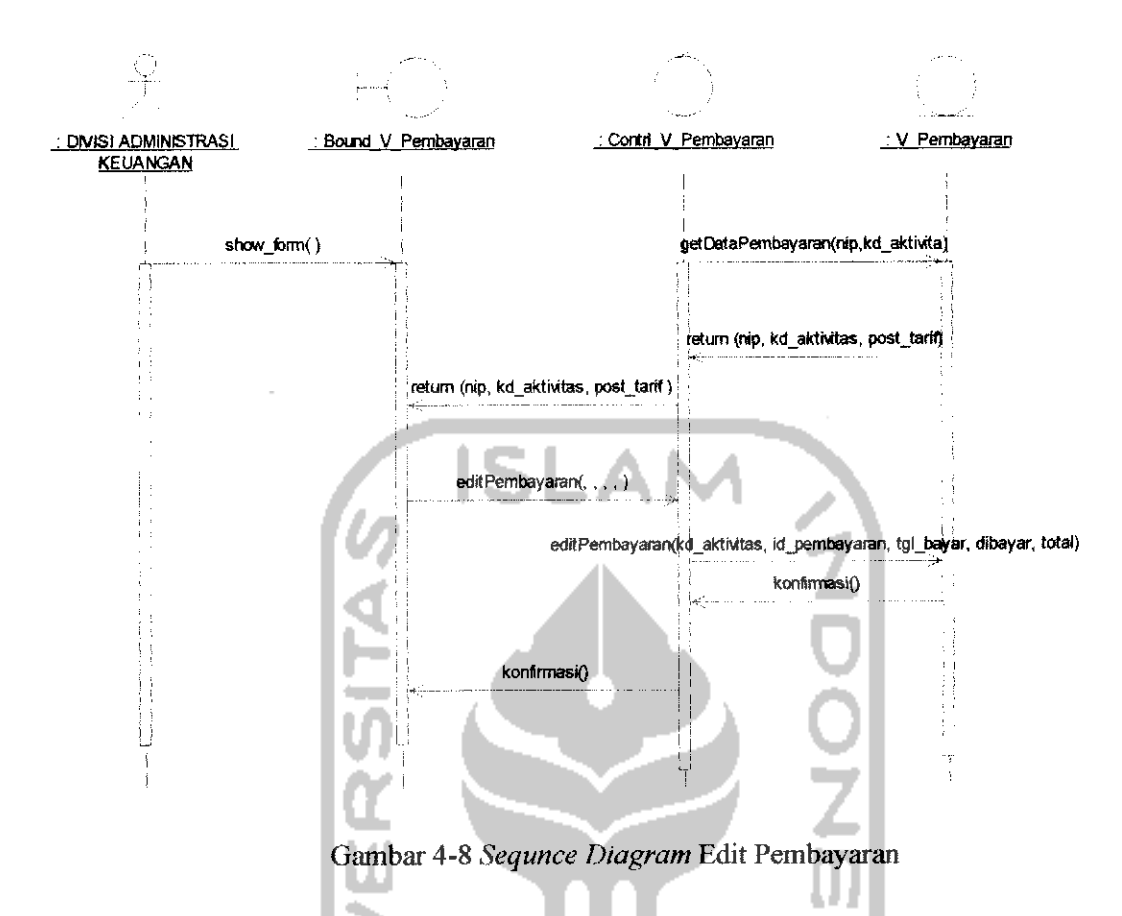

6. **Sequence diagram delete** pembayaran yang akan digambarkan pada Gambar 4-9.

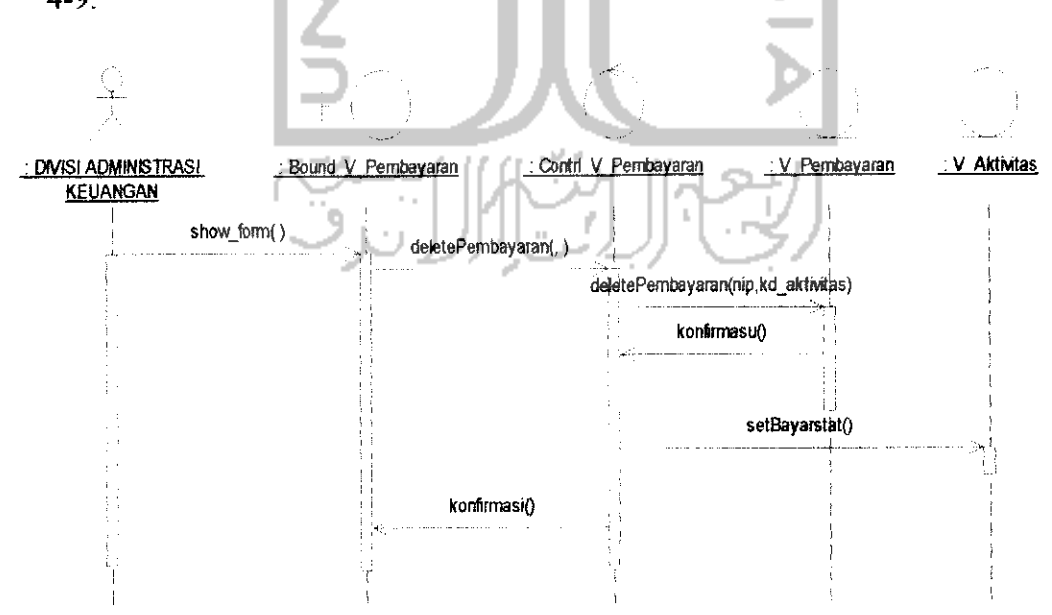

Gambar 4-9 **Sequnce** Delete Pembayaran

**Sequence Diagram Delete** Pembayaran pada SIPeV dimulai dengan aktor yang dalam hal ini Divisi Administrasi Keuangan (DAK) mengisi **form** manajemen pembayaran, selanjutnya DAK memasukkan nip dan kode aktivitas, jika kedua data tersebut sudah ada, maka data tersebut akan tampil dan DAK dapat menghapus data yang ada jika data tersebut sudah tidak terpakai lagi. Selanjutnya sistem akan memberikan konfirmasi apabila data tersebut berhasil di hapus.

#### 4.1.4 **Activity Diagram**

**Activity Diagram** adalah teknik untuk mendiskripsikan logika prosedural, proses bisnin, dan atiran kerja dalam banyak kasus (Munawar, 2005).

**ISLAM** 

Pada umumnya **Activity Diagram** tidak menampilkan secara detail urutan proses, namun hanya memberikan gambaran global bagaimana urutan prosesnya (Sirkel, 2008). Diagram ini mirip dengan **flowchart** karena dapat menggambarkan sebuah alur kerja dari aktivitas ke aktivitas lainnya atau dari satu aktivitas ke dalam **state.** Perbedaannya dengan**flowchart** adalah pada **Activity Diagram** dapat mendukung perilaku paralel, sedangkan pada *flowchart* tidak bisa.

Gambar 4-11 menunjukan aktivitas yang terjadi di dalam aplikasi SIPeV, pengelompokan dari masing-masing aktivitas berdasarkan hak akses yang digunakan pengguna aplikasi SIPeV pada waktu melakukan **login.** Hak akses sebagai jurusan dapat melakukan aktivitas lihat vakasi personal. Hak akses sebagai fakultas dapat melakukan aktivitas lihat frek. vakasi personal,lihat. frek. vakasi jurusan,lihat vakasi personal. Hak akses sebagai DAP dapat melakukan aktivitas manajemen jurusan, manajemen aktivitas, manajemen matakuliah, manajemen mengajar. Hak akses sebagai DAU dapatmelakukan aktivitas tambah operasioan, manajemen surat, manajemen personal. Hak akses sebagai DAK dapat melakukan aktivitas manajemen perbankan, manajemen posttarif, manajemen pembayaran vakasi, sedangkan hak akses sebagai admin dapat melakukan aktivitas keseluruhan dari setiap hak akses ditambah aktivitas manajemen **user** dan lihat **log** aktivitas **user** yang akan ditampilkan pada Gambar 4-10 dan untuk

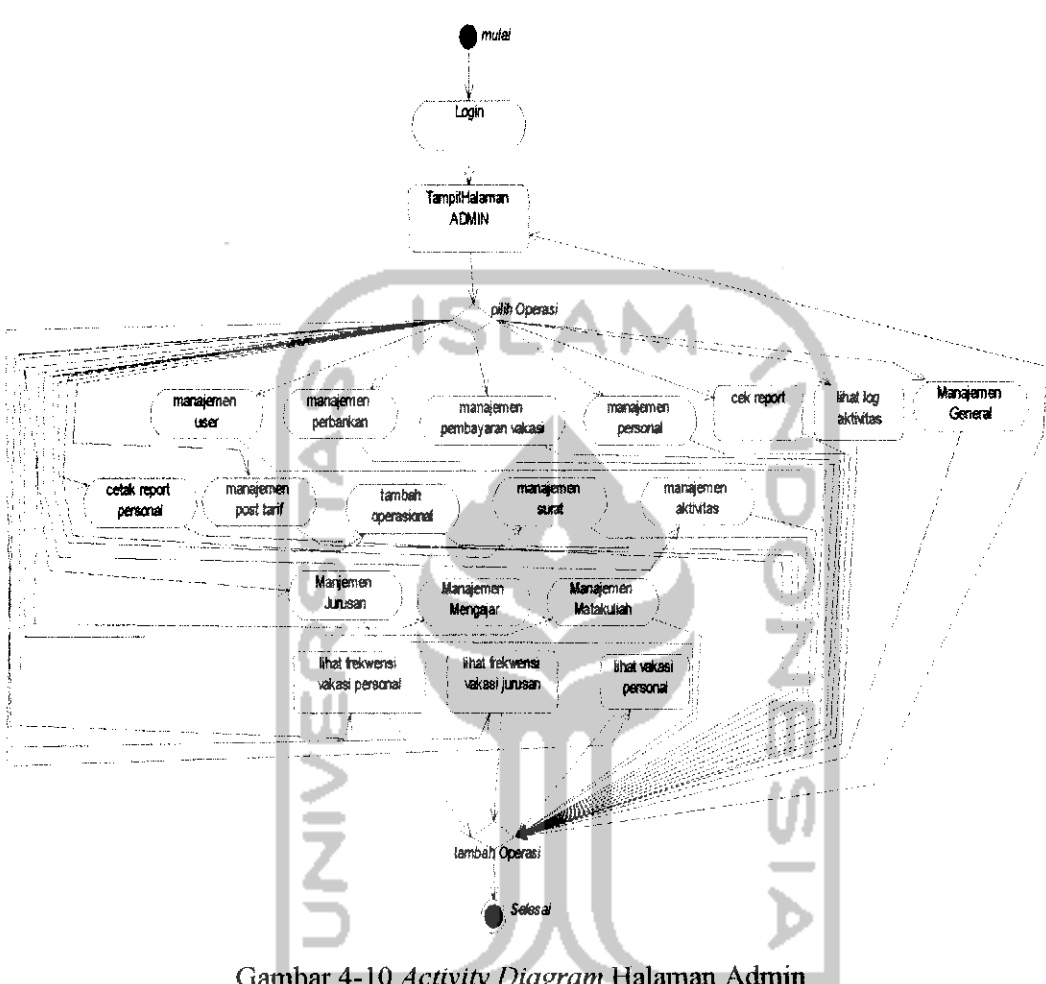

Gambar 4-12 menunjukan aktivitas dalam manajemen pembayaran, yang hanya dapat dilakukanjika **login** dan mempunyai hak akses sebagai DAK atau admin.

Gambar 4-10 Activity Diagram Halaman Admin

Dalam **activity diagram** untuk halaman Admin dapat dilihat bahwa Admin memulai aktivitas dengan **login** kemudian setelah **login** berhasil seorang admin mempunyai hak untuk mengakses aktivitas-aktivitas sebagai berikut, manajemen **user,** manajemen perbankan, manajemen pembayaran vakasi, menajemen personal, manajemen **report,** manajemen posttarif, tambah operasional, manajemen surat, manajemen aktivitas, manajemen jurusan, manajemen matakuliah, manajemen mengajar, lihat frekwensi vakasi personal, lihat frekwensi vakasi jurusan, lihat vakasi personal, setelah selesai dengan satu manajemen seorang admin dapat memilih manajemen yang lain atau memilih selesai.

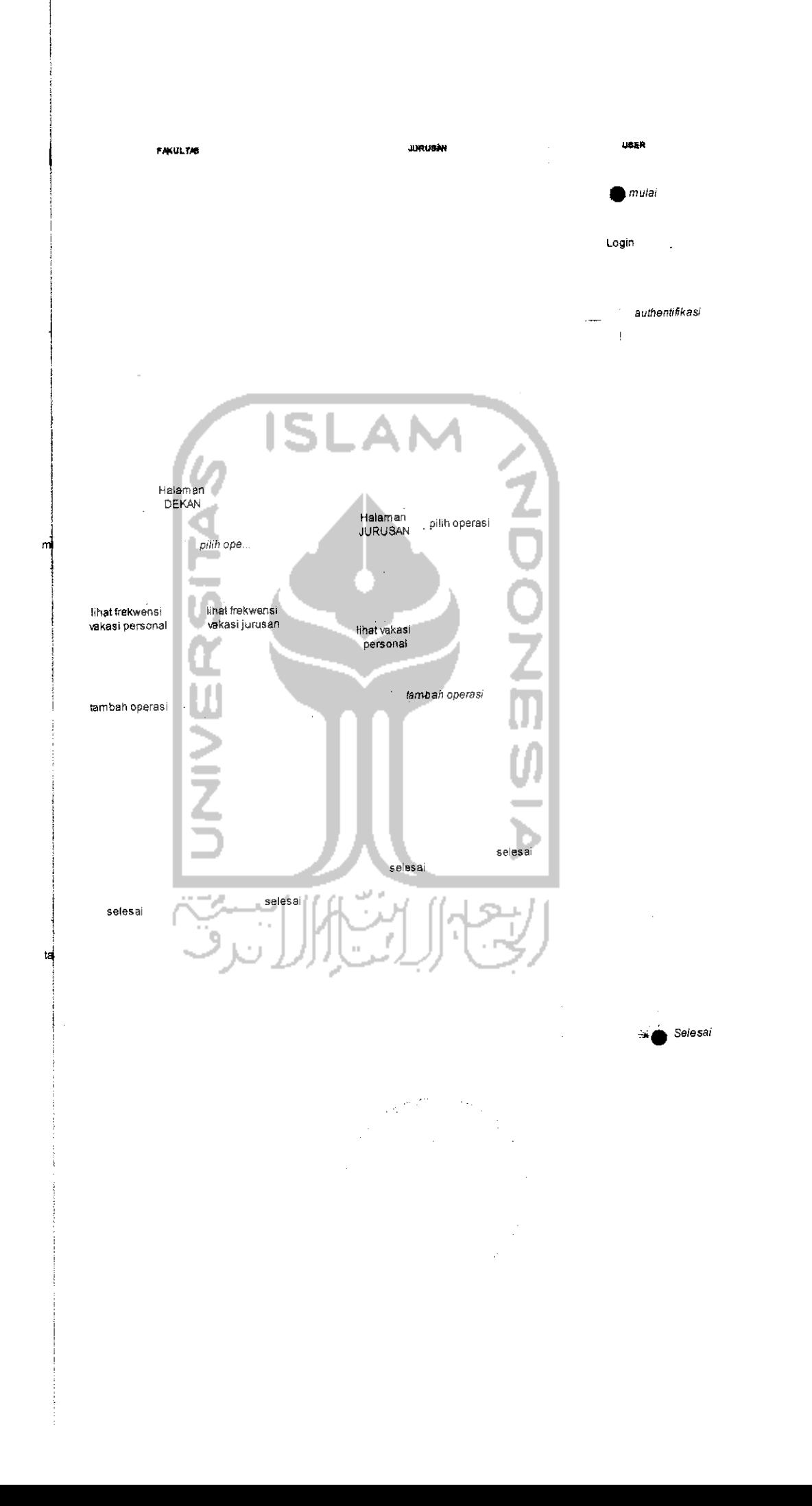

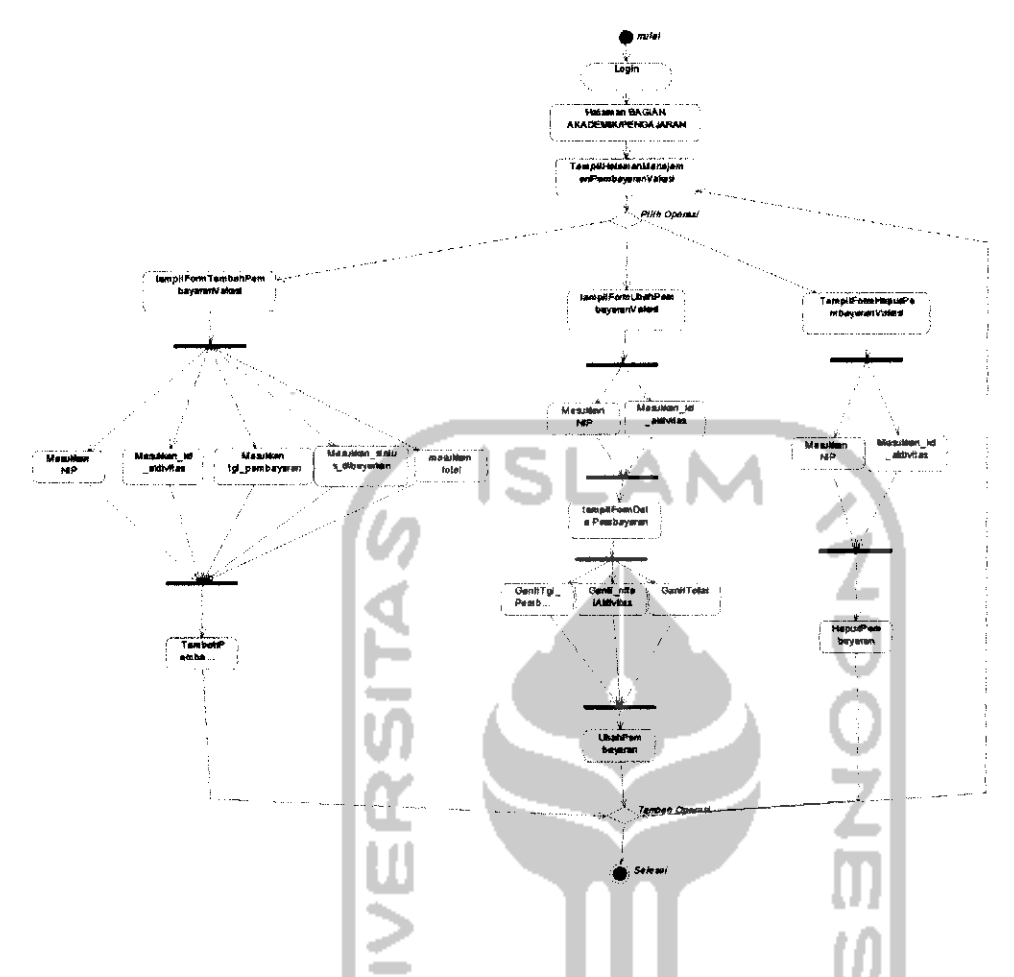

Gambar 4-12 **Activity Diagram** Halaman Manajemen Pembayaran Vakasi.

Pada gambar diatas menjelaskan DAK dalam aktivitas manajemen pembayaran vakasi. DAK harus **login** dahulu setelah **login** berhasil, maka akan tampil halaman manajemen pembayaran vakasi, untuk menambah data DAK dapat memilih **form** tambah pembayaran vakasi dengan memasukan data NIP, kode aktivitas, tanggal pembayaran, total yang dibayarkan, dan status dibayarkan. Terdapat dua pilihan untuk status dibayarkan yaitu dibayarkan tunai **(cash)** atau transfer ke dalam rekening personal, untuk aktivitas ubah atau hapus data pembayaran. DAK harus memasukkan MP dan kode aktivitas, selanjutnya data akan ditampilkan untuk diubah jika terjadi kesalahan atau dihapus jika data tidak terpakai.

#### *4.2 Perancangan Database*

Basisdata atau **database** adalah sebuah cara mendokumentasikan berbagai macam data yang kemudian dimanajemen dengan sebuah sistem dalam sebuah media penyimpanan (Nugroho, 2005). Dengan demikian data tersebut dapat diakses dengan mudah dan cepat.

Dalam **database,** data dikelola oleh sebuah sistem pengaturan **database** yang sering disebut **Database Management Sistem** (DBMS). Dengan demikian suatu data dengan jumlah besar dan kompleks dapat tersusun sangat baik sehingga memungkinkan pengaksesan data dengan mudahdan cepat oleh pengguna. Dalam **database** aplikasi SIPeV terdapat tabel, kolom, **view, stored procedure,** dan **trigger.** Tabel berfungsi untuk menyimpan sebuah kelompok data. Tabel sering disebut sebagai **entitas** atau **entity.** Sedangkan kolom merupakan bentuk terkecil dari **database,** berfungsi untuk menyimpan data. Kolom sering disebut sebagai **attribute** atau **field. View** adalah suatu **object database,** yang secara logika merepresentasikan sub himpunan dari data yang berasal dari satu atau lebih tabel (Badriyah,2007). Fungsi dari **view** adalah membuat **query/ syntax** SQL yang kompleks secara mudah. **Stored procedure** atau **trigger** adalah suatu **programing language** atau bahasa pemrograman yang digunakan untuk membuat suatu pemrograman di dalam **database** yang membedakan hanya proses eksekusinya, pada **trigger** akan tereksekusi secara otomatis setelah proses insert, update atau delete, sedangkan **stored procedure** terekseskusi berdasarkan kebutuhan akan proses tersebut. **Stored procedure, view** dan **trigger** digunakan untuk mengurangi beban **resource** dalam komputer atau dengan kata lain dapat memperingan kerja aplikasi SIPeV, selain itu fungsi **trigger** yang lain adalah dapat menghemat proses fungsional dalam SIPeV, yaitu pada penghitungan **report.** Statistic *database* db sipev akan digambarkan pada Tabel 4-1.

| <b>Table</b>                                                                                                    |                                                                                                    |
|----------------------------------------------------------------------------------------------------|----------------------------------------------------------------------------------------------------|
| The company's completed that produce the company approaches to the company of the company of<br><b>STATE</b><br><b>Trigger</b> | <b><i><u>ALCO</u></i></b><br>and the second second and second company of the second second contract the second second second to the second |
| <b>COLLEGE</b><br>the contract of the contract of the<br><b>View</b>                                                           | <b>ALC:</b><br>.                                                                                                    |
| <b>Contract Contract</b><br>and the state of<br>.<br>$\cdots$<br><b>Stored Procedure</b>                                       |                                                                                                    |
|                                                                                                    | 1.111<br>. .                                                                                                    |

Tabel 4-1 Statistik **database** db sipev

## *4.2.1 Perancangan Tabel*

Tabel-tabel berikut adalah merupakan tabel-tabel yang ada dalam SIPeV

1. Tabel v aktivitas,

u

ini:

Tabel aktivitas digunakan untuk menyimpan data aktivitas dari masingmasing personal yang ada di FTI. Dengan Struktur sebagai berikut:

. L

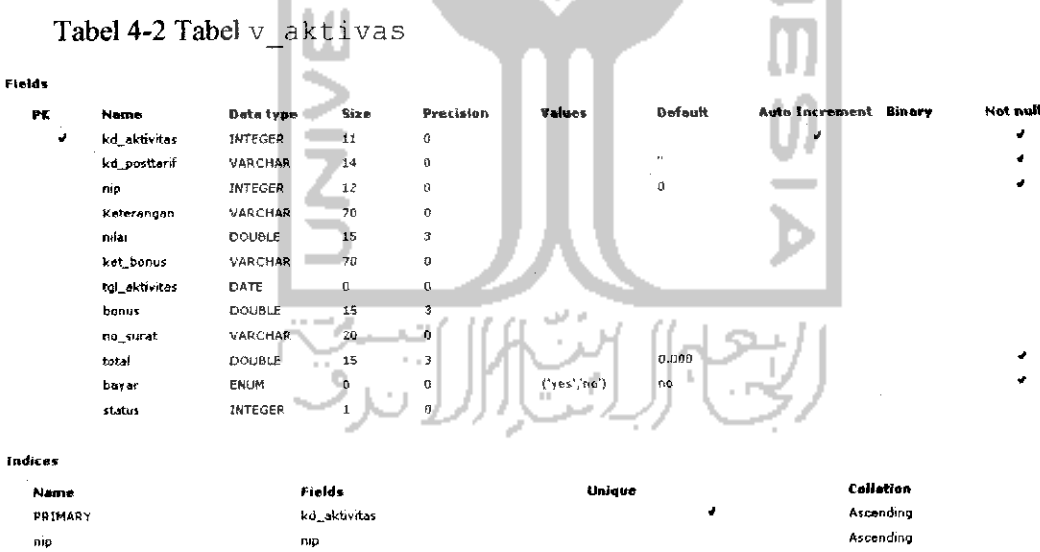

2. Tabel v\_bank

Tabel v\_\_bank digunakan untuk menyimpan data bank setiap personal dalam lingkungan Fakultas Teknologi Industri. Struktur yang berada dalam label v bank adalah sebagai berikut:

```
Tabel 4-3 Tabel v bank
```
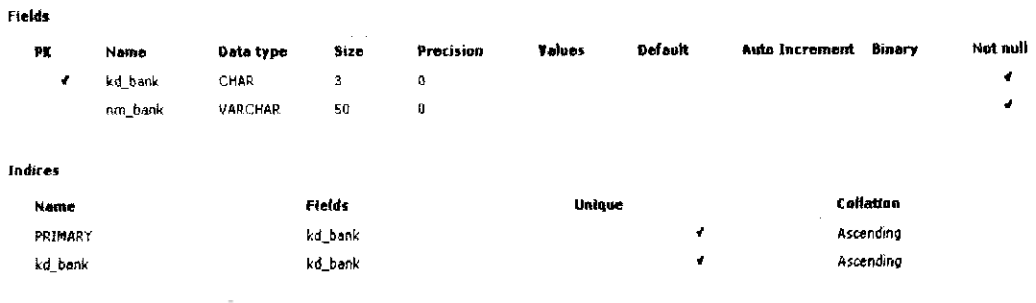

IS

*3. Tabel* v\_jurusan

*Tabel* v\_jurusan *digunakan untuk menyimpan data jurusan, dan Struktur dari tabel* v\_jurusan *adalah sebagai berikut:* 41

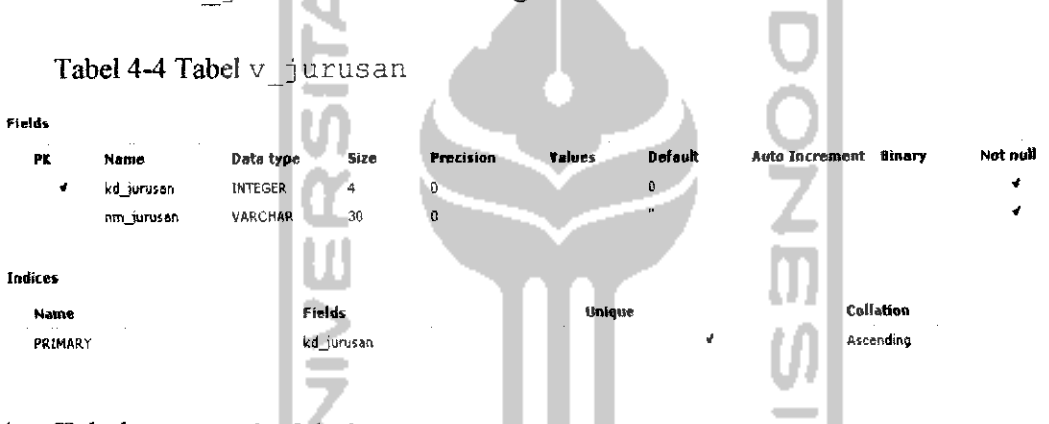

*4. Tabel* <sup>v</sup> matakuliah

*Tabel* vmatakuliah *digunakan untuk menyimpan data matakuliah (id matakuliah, kode matakuliah dan kelas) dalam Fakultas Teknologi Industri.*

```
Tabel 4-5 Tabel v matakuliah
Field*
```
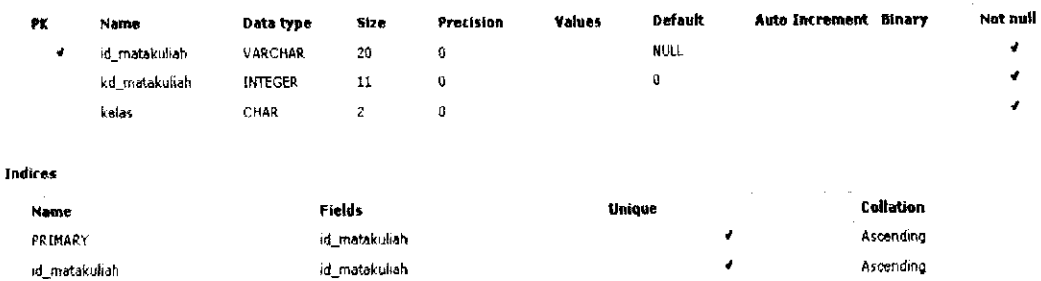

5. Tabel<sub>v</sub> detil matkul

*Tabel v\_det i l\_\_mat ku 1 digunakan untukmenyimpan data detil matakuliah.*

*Tabel 4-6 Tabel* <sup>v</sup> detil matkul

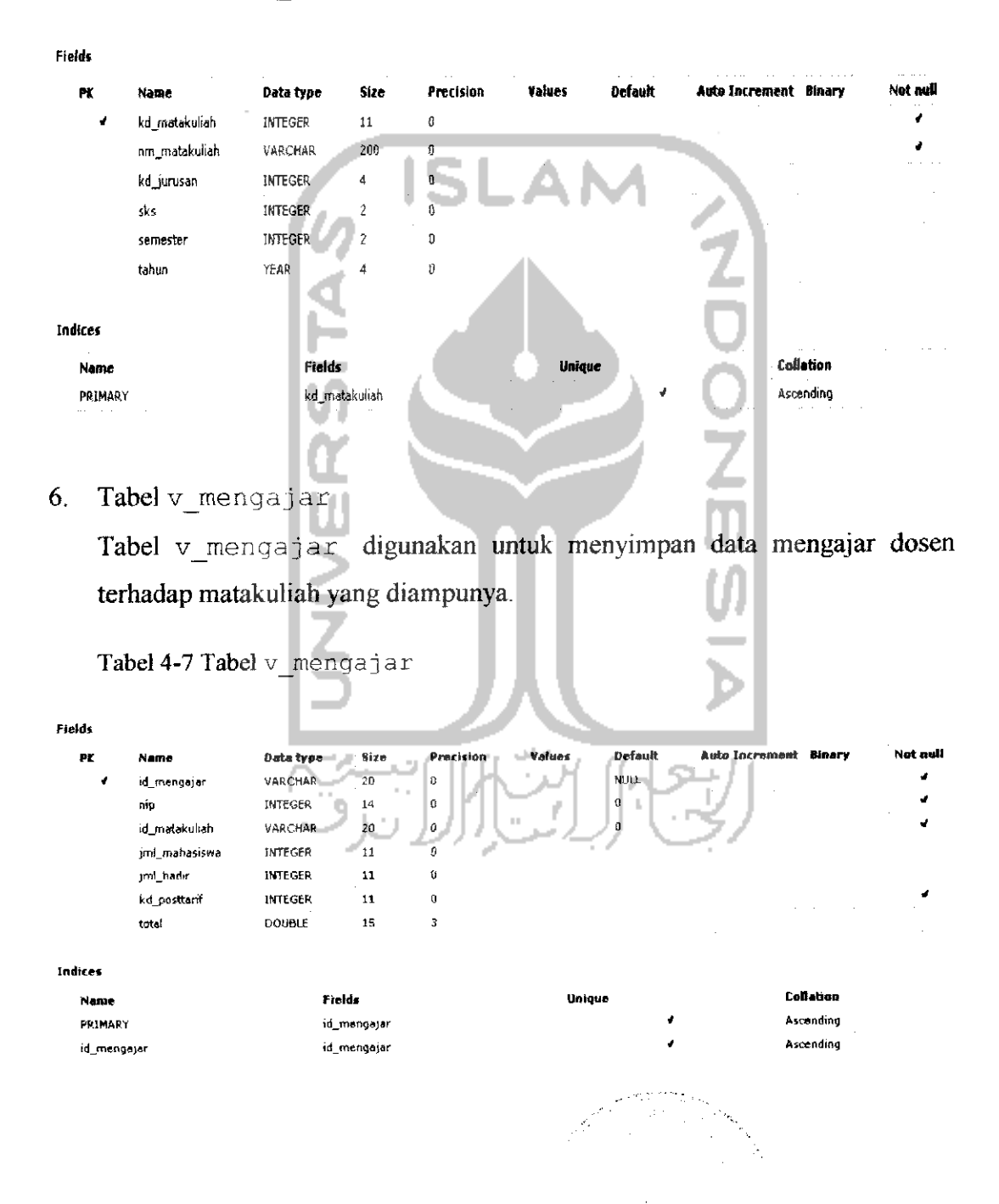

### 7. Tabel v\_personal

*ftekl\**

*BBIMABV*

Tabel v\_personal digunakan untuk menyimpan data personal, Struktur yang berada dalam tabel personal:

Tabel 4-8 Tabel v\_personal

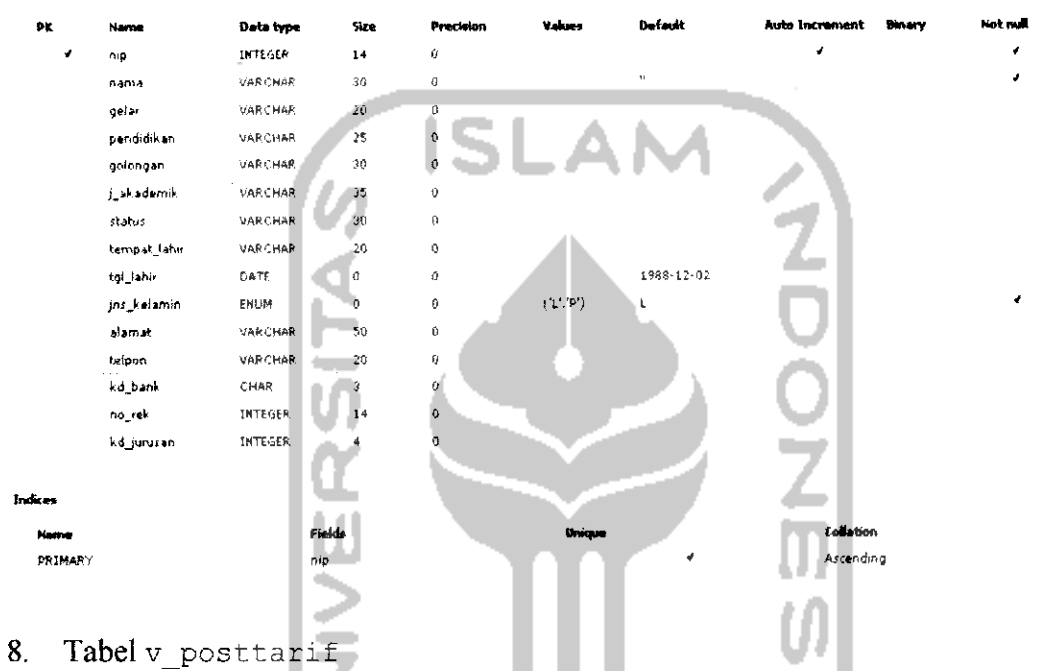

Tabel v\_posttarif digunakan untuk menyimpan data post tarif, berdasar posttarif yang telah ditetapkan.

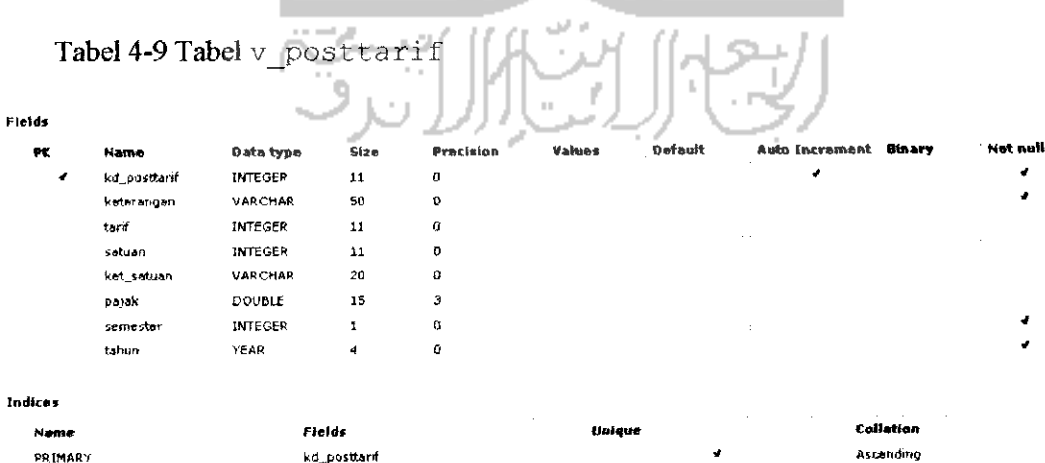

kd .posttarif

 $\mathbf{u}$ 

#### 9. Tabel v\_surat

Tabel surat v\_surat digunakan untuk menyimpan data keseluruhan surat, baik surat tugas, surat keputusan ataupun surat perjalanan dinas.

Tabel 4-10 Tabel <sup>v</sup> surat *Field)*

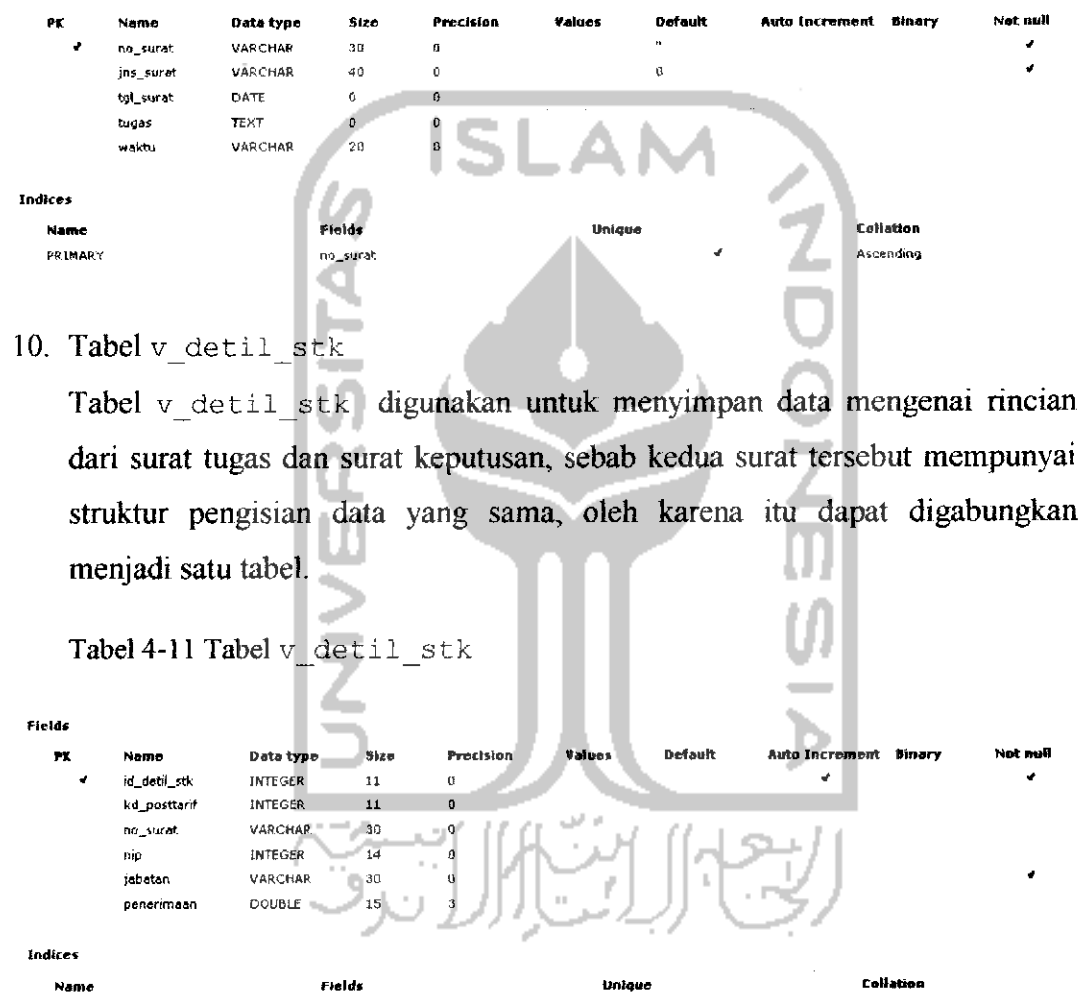

11. Tabel v detil spj

PRIMARY id\_detil\_stk

Tabel v\_detil\_spj digunakan untuk menyimpan data mengenai! surat perjalanan dinas. Surat perjalan dinas memiliki struktur pengisian data yang berbeda dengan surat keputusan ataupun surat perjalanan dinas, oleh karena itu tabel surat perjalanan dinas harus berdiri sendiri tidak bisa digabungkan dengan surat tugas atau surat keputusan.

Asrendir»o

*Tabel4-12 Tabel* <sup>v</sup> detil spj

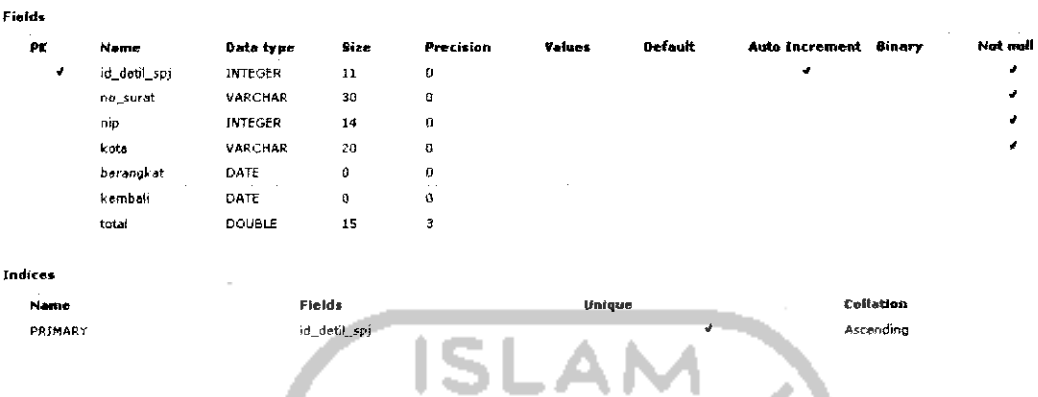

*12. Tabel* v\_akomodasi\_spj

*Tabel* v\_akomodasi\_spj *digunakan untuk menyimpan data rincian biaya akomodasi yang dikeluarkan untuk surat perjalan dinas.*

*Tabel 4-13 Tabel* v akomodasi spj

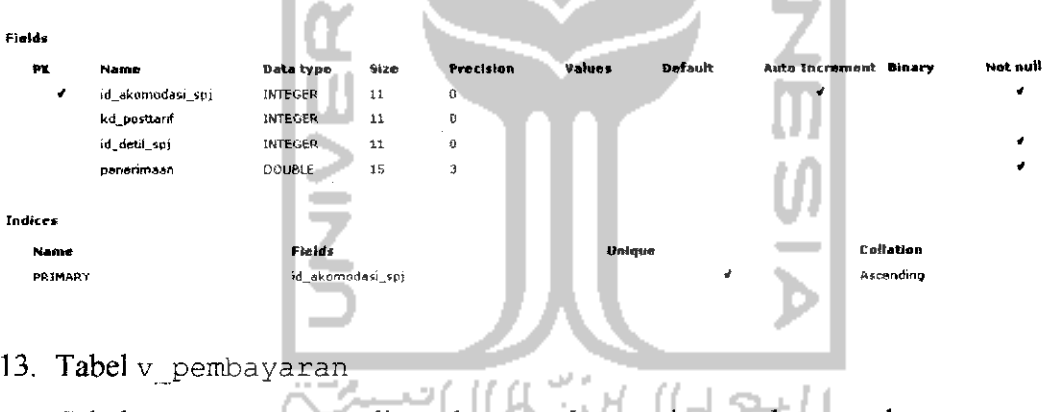

*Tabel* v\_pembayaran *digunakan untuk menyimpan data pembayaran yang dilakukan oleh bagian keuangan.*

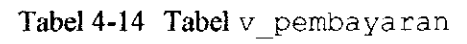

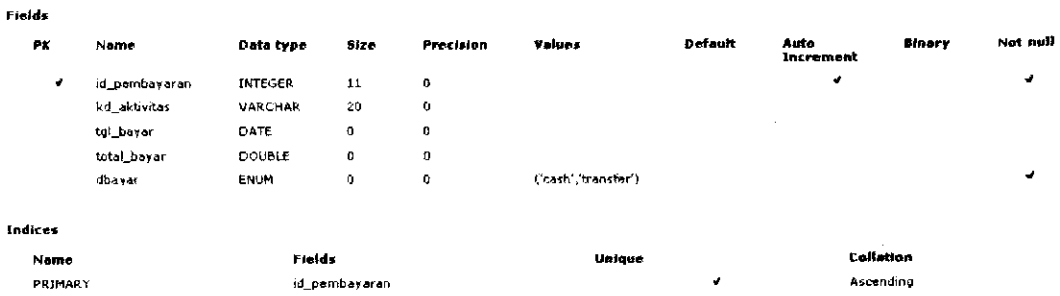

# 14. Tabel v\_user

Tabel v\_user digunakan untuk menyimpan data **user** dan hak akses atau **priviledge user** yang digunakan untuk proses **autlientivikasi** dalam **login.**

Tabel 4-15 Tabel v\_user

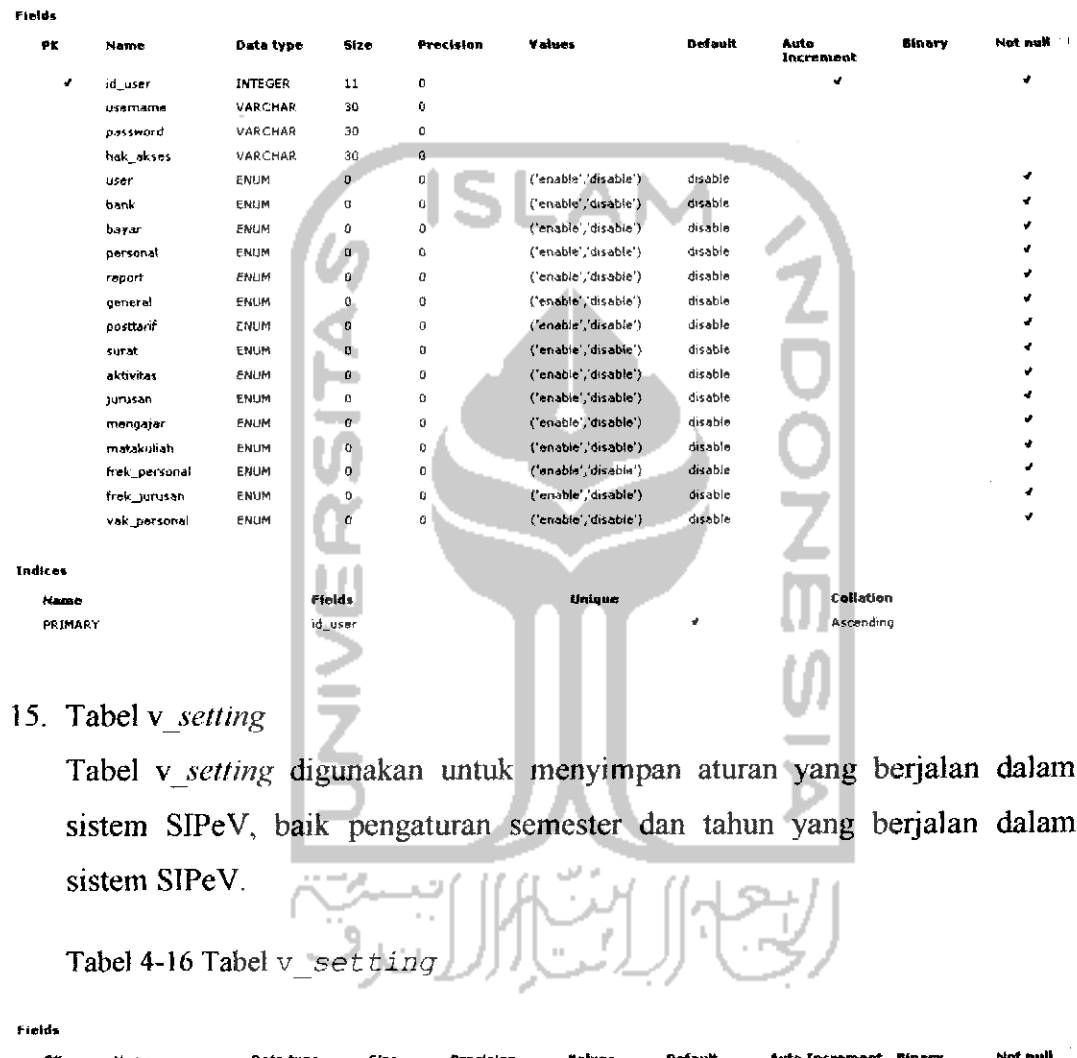

sistem SIPeV, baik pengaturan semester dan tahun yang berjalan dalam

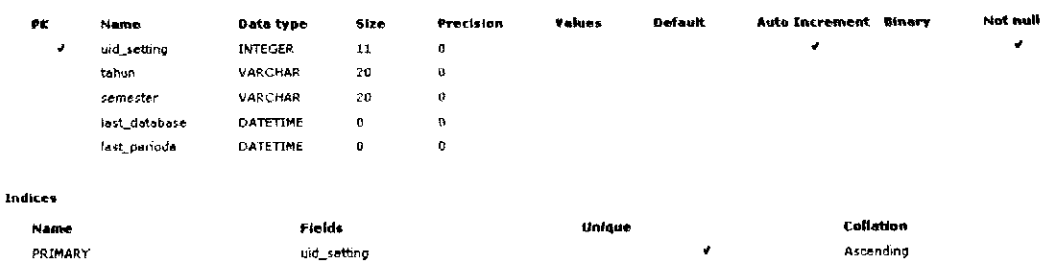

#### 16. Tabel v profile

Tabel v\_profile digunakan untuk menyimpan profile FTI UII, seperti data alamat, nomor telepon, faxcimile, dan lain lain.

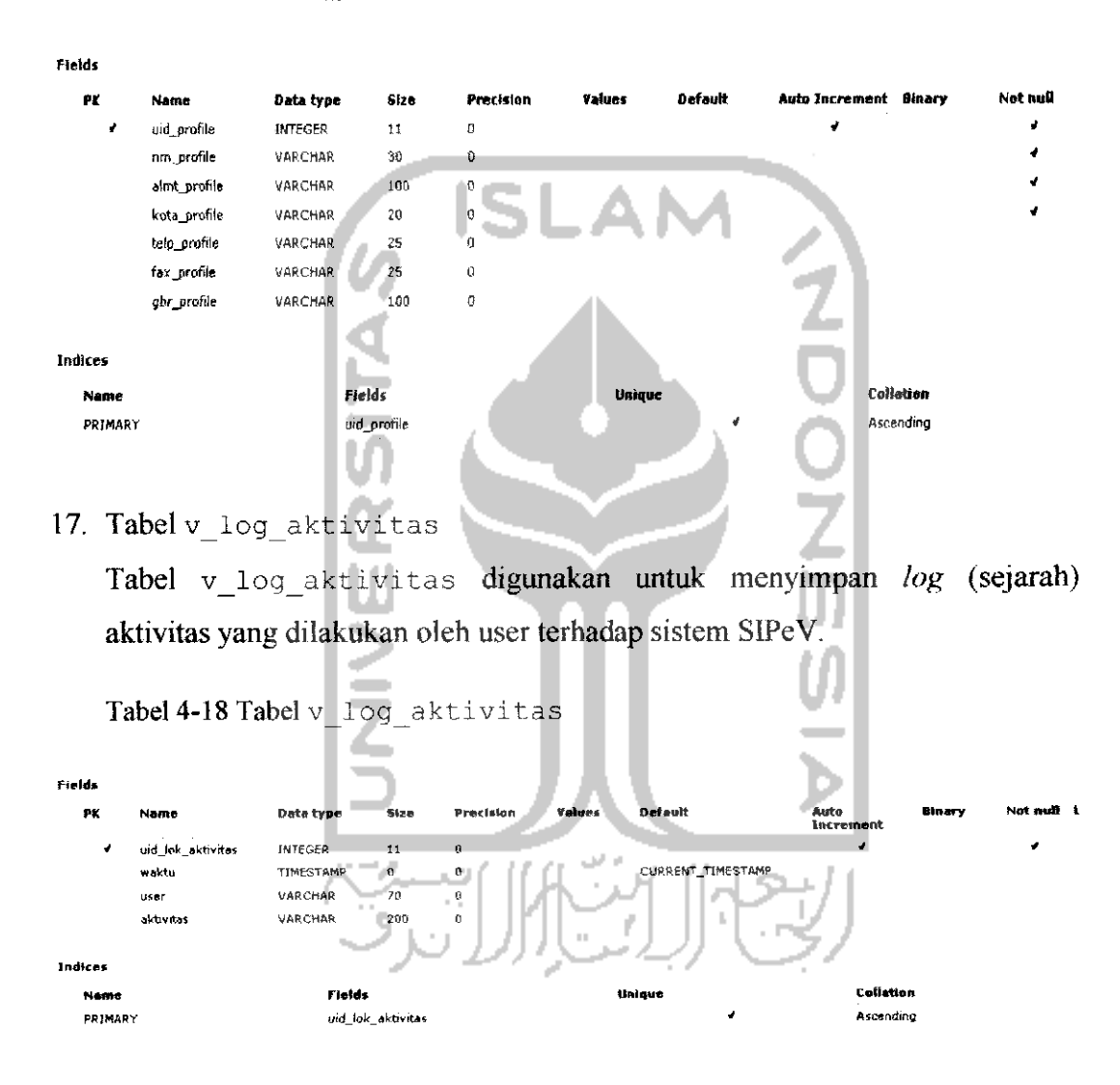

Tabel 4-17 Tabel <sup>v</sup> profile

### *4.2.2 Relasi Tabel*

**Retasional** atau relasi merupakan bentuk hubungan antara dua tabel atau lebih. Dengan relasi maka sebuah data dapat disimpan dengan struktur yang terorganisir sehingga memudahkan dalam memasukkan informasi dan mengelola **database-nya.** Dalam relasi tabel dapat menunjukan pula relasi atau hubungan data yang terdapat dalam masing-masing tabel. Relasi tabel hanya menunjukan *relasi antar tabel, bukan termasuk hubungan antaratabel dengan* **stored procedure,** *sebab* **stored procedure** *berdiri sendiri dan berada di Iuar tabel, tetapi berhubungan dengan trigger. Trigger berada di dalam tabel masing-masing sesuai dengan aksi* **(insert, update, delete)** yang *dilakukan. Dalam perancangan tidak terdapat gambar mengenai relasi tabel dikarenakan tabel-tabel yang berelasi telah dirancang sesuai dengan* **Class Object** Berorientasi **Database** *yang terdapat pada bagian* **class diagram** *diatas.*

## *4.2.3 Perancangan Stored Procedure*

**Stored procedure** *digunakan sebagai jembatan antara aplikasi dengan database untuk membawa data, sehingga pemrosesan akan lebih ringan, dan kinerja aplikasi tidak berat.*

1. *Stored Procedure terkait dengan tabel* v personal.

**Stored procedure** *yang digunakan terdapat tiga macam,* proc\_save\_menpersonal *adalah* **stored procedure** *untuk menyimpan* data ke dalam table v personal, proc delete menPersonal *adalah stored* **procedure** *untuk menghapus data ke dalam table* v\_personal, *dan* proc edit\_menPersonal adalah **stored procedure** *untuk mengubah data ke dalam table* v\_\_personal, *ketiga* **stored procedure** *yang terkait dengan tabel* v personal *akan digambarkan pada Gambar 4-13.*

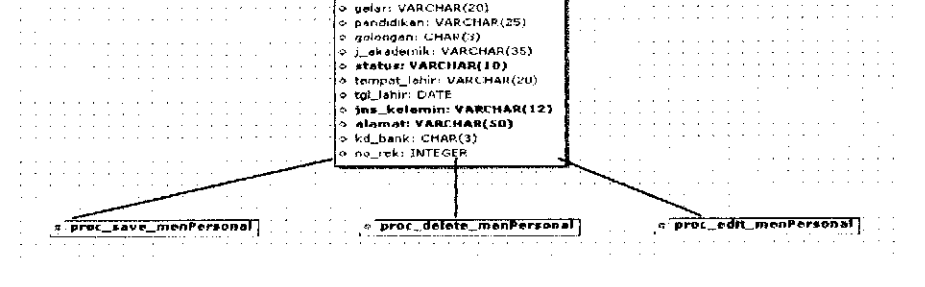

*nip: IMTECER nimi: VAH[HAH(30)*

*Gambar 4-13 Stored* **Procedure** *Terkait* Dengan *Tabel* vpersonal

2. Stored Procedure terkait dengan tabel v\_matakuliah.

**Stored Procedure** yang digunakan untuk menyimpan data matakuliah kedalam tabel v\_matakuliah. **Stored Procedure** terkait dengan tabel v matakuliah akan digambarkan pada Gambar 4-14.

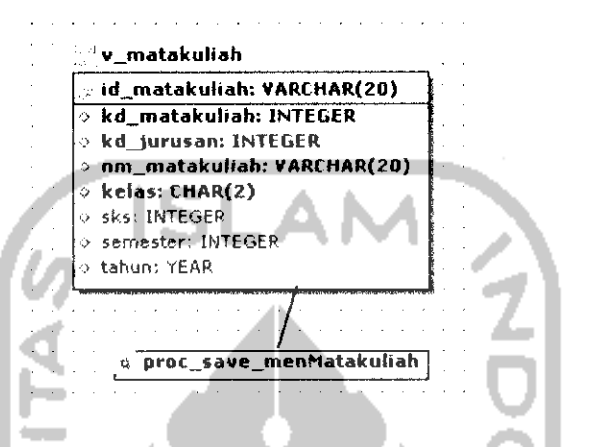

Gambar 4-14 Stored Procedure Terkait Dengan Tabel v\_matakuliah

3. **Stored Procedure** terkait dengan tabel **v\_setting Stored Procedure** yang digunakan untuk menyimpan data **setting** sistem kedalam tabel **v\_setting. Stored Procedure** terkait dengan tabel **v\_setting** akan digambarkan pada Gambar 4-15.

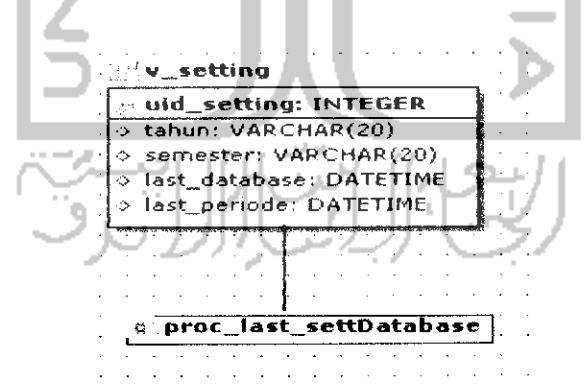

Gambar 4-15 Stored Procedure terkait dengan tabel **v\_setting** 

4. *Stored Procedure* Terkait Dengan Tabel v detil spj **Stored Procedure** yang digunakan untuk menyimpan data **setting** sistem kedalam tabel v detil spj. **Stored Procedure** terkait dengan tabel <sup>v</sup> detil spj akan digambarkan pada Gambar 4-16.

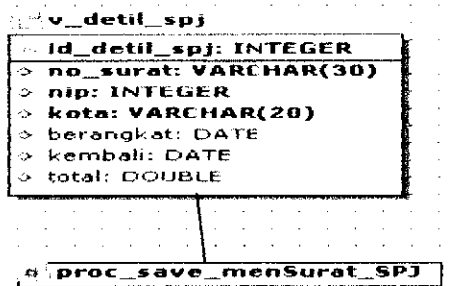

Gambar 4-16 Stored Procedure Terkait Dengan Tabel v detil spj

## *4.3 Perancangan Interface*

sebuah sistem yang bagus harus didukung dengan interface atau antarmuka yang bagus, sehingga pengguna atau **user** mudah menggunakan sistem tersebut.

1. Halaman **Splash Screen**

Halaman ini adalah halaman pertama ketika sistem dijalankan, pada bagian sistem akan mengecek semua **runtimes** (komponen yang mendukung) dan juga akan mengecek data dan database. Rancangan antarmuka halaman **spalsh screen** dapat dilihat pada Gambar 4-17.

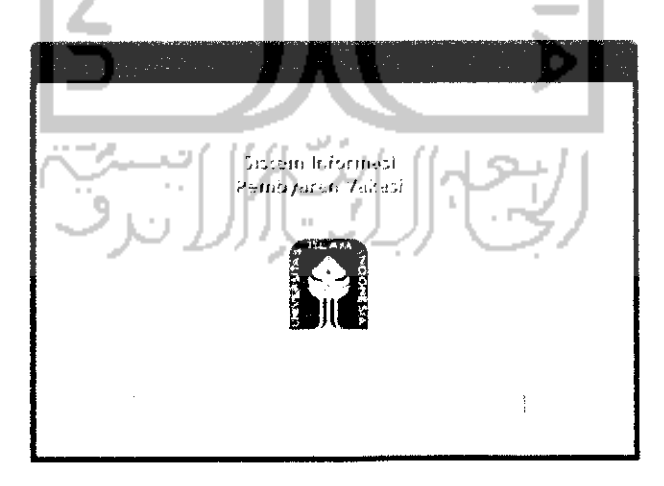

Gambar 4-17 Halaman **Splash Screen**

Halaman ini hanya berisikan visualisasi **progress bar** yang menunjukan proses pengecekan terhadap komponen, data dan database yang diperlukan oleh sistem untuk menjalankan program selanjutnya.

#### 2. Halaman **Login**

Halaman **login** merupakan sebuah pintu gerbang untuk masuk kedalam sistem sebagai **user** yang memiliki hak akses masing-masing seperti: DAU, DAP, DAK, jurusan, fakultas dan admin. Rancangan antarmuka untuk halaman **login** dapat dilihat pada gambar. **Form** jabatan akan secara otomatis terisi berdasarkan **username** yang diketikan telah terdaftar sebelumnya sebagai **user** aplikasi SIPeV ini. Rancangan antarmuka halaman **login** dapat dilihat pada Gambar 4-18.

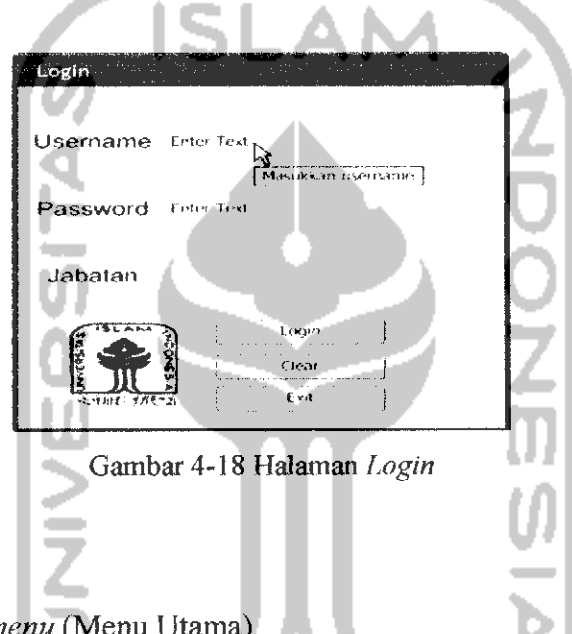

3. Halaman **main menu** (Menu Utama).

Halaman ini dapat diakses setelah **user** berhasil melakukan **login.** Halaman ini mempunyai **group menu** yang berisikan menu-menu untuk mengakses halaman-halaman sesuai dengan hak akses yang telah diberikan oleh **administrator**. Group menu general **terdapata** menu file, edit, windows, close/ **exit, help. Group menu** manajemen umum terdapat menu manajemen personal, manajemen **user,** manajemen surat. **Group menu** manajemen akademik terdapat menu manajemen matakuliah, manajemen mengajar, manajemen jurusan. **Group menu** pembayaran terdapat menu manajemen post-tarif, manajemen aktivitas, manajemen bank, manajemen pembayaran vakasi, manajemen **report. Group menu view** vakasi terdapat menu **view frekwensi** vakasi jurusan, **view frekwensi** vakasi personal, **view** vakasi personal. **Group menu extra** terdapat menu manajemen profil FTI, manajemen **setting** sistem, **about box.** Rancangan antarmuka halaman manajemen personal dapat dilihat pada Gambar 4-19.

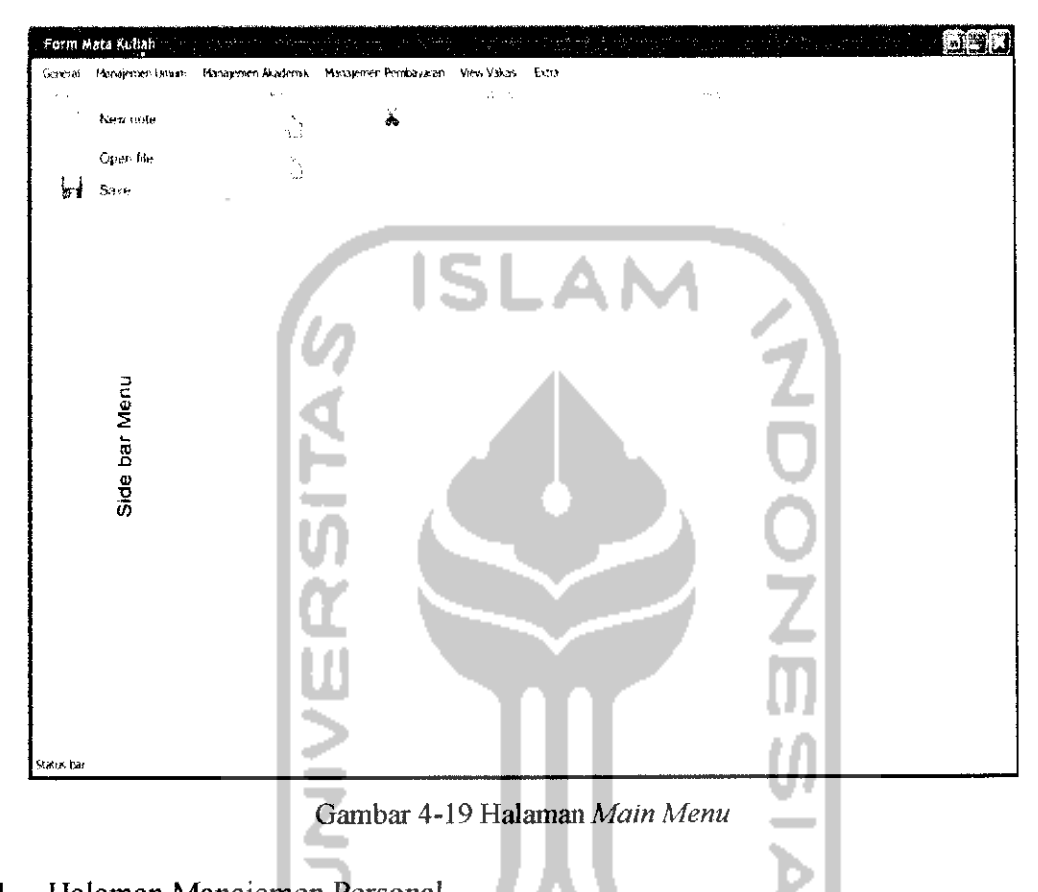

4. Halaman Manajemen Personal

Rancangan antannuka halaman manajemen personal hanya dapat diakses oleh DAU (Divisi Administrasi Umum), dalam halaman ini terdapat tombol **save** untuk menyimpan data, tombol edit untuk mengubah data, atau tombol **delete** untuk menghapus data NIP, nama, pendidikan, golongan, alamat, jabatan struktural, status dosen, tempat lahir, tanggal lahir, jenis kelamin, kode jurusan, kode bank, nomoe rekening. Rancangan antarmuka halaman manajemen personal dapat dilihat pada Gambar 4-20.

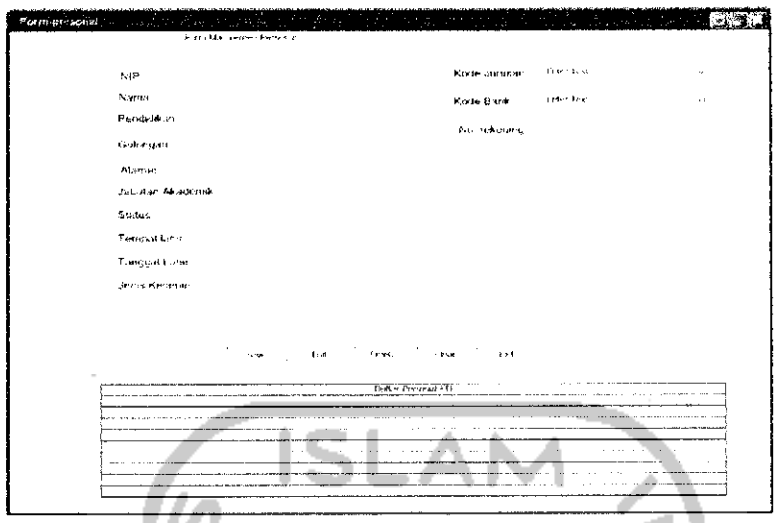

Gambar 4-20 Halaman Manajemen Personal

5. Halaman Manajemen Jurusan

Pada halaman ini **user** yang mendapat hak akses Divisi Administrasi Perkuliahan & akademik (DAP) dapat menambahkan, mengubah atau menghapus data jurusan yang ada di FTI dengan menekan tombol **save,** edit atau **delete** yang berada dalam halaman ini. Rancangan antarmuka halaman manajemen jurusan dapat dilihat pada Gambar 4-21.

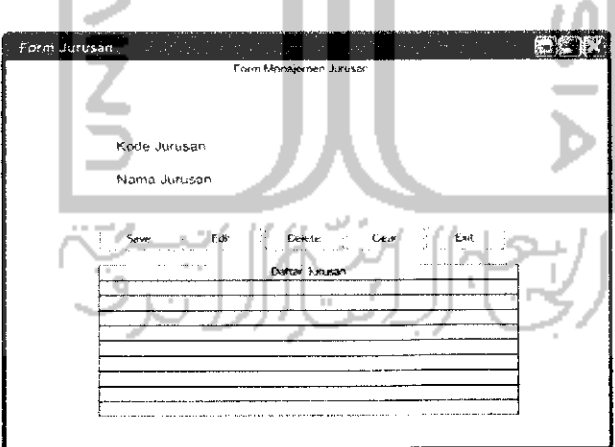

Gambar 4-21 Halaman Menajemen Jurusan

Halaman Manajemen Matakuliah

Pada halaman ini **user** yang mendapat hak akses Divisi Administrasi Perkuliahan & akademik (DAP) dapat menambahkan, mengubah atau menghapus data matakuliah yang ada di FTI dengan menekan tombol **save,**

edit atau **delete** yang berada dalam halaman ini. Halaman ini memiliki 2 **data grid, datagrid** yang pertama menampilkan data matakuliah berdasarkan kode jurusan yang dipilih, sedangkan **data grid** yang kedua menampilkan seluruh data matakuliah yang sudah berada dalam **database.** Rancangan antannuka halaman manajemen matakuliah dapat dilihat pada Gambar 4-22.

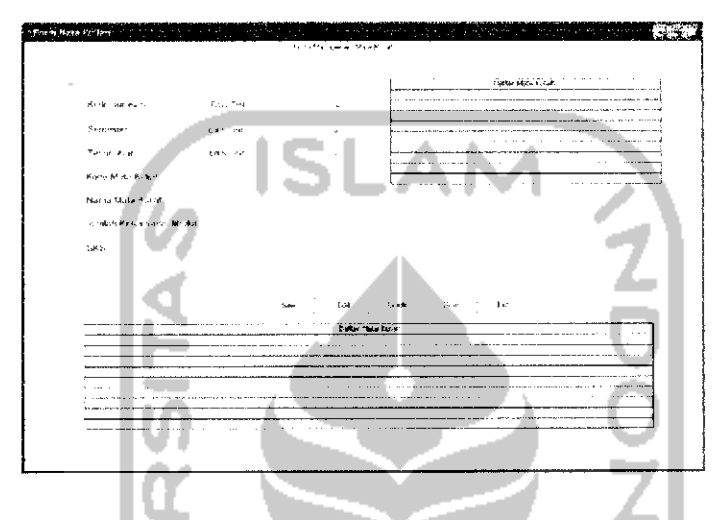

Gambar 4-22 Halaman Manajemen Matakuliah

7. Halaman Manajemen Mengajar

Pada halaman ini **user** yang mendapat hak akses Divisi Administrasi Perkuliahan & akademik (DAP) dapat menambahkan, mengubah atau menghapus data mengajar yang ada di FTI dengan menekantombol**save,** edit atau **delete** yang beradadalam halaman ini. Halaman ini memiliki 3 **datagrid, data grid** yang pertama menampilkan data dosen, **data grid** yang kedua menampilkan seluruh data matakuliah yang diampu oleh dosen yang telah berada dalam **database,** sedangkan **data grid** yang ketiga adalah data detil kelas yang telah dimasukkan sebelumnya kedalam **database** berdasarkan matakuliah yang diampu oleh dosen. Rancangan antarmuka halaman manajemen mengajar dapat dilihat pada Gambar 4-23.

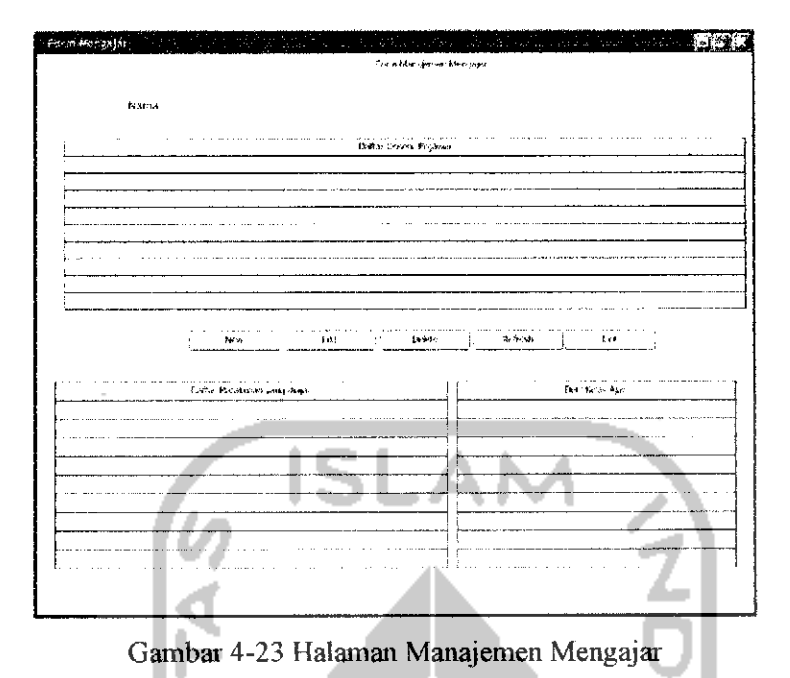

pada Gambar 4-24.

Halaman Tambah dan Edit Mengajar 8. Halaman ini digunakan untuk memasukkanatau mengubah data mengajar dan menyimpan data tersebut kedalam **data base.** Halaman ini merupakan kelanjutan dari halaman manajemen mengajar. Setelah tombol **new** atau edit ditekan. Rancangan antarmuka halaman manajemen mengajar dapat dilihat

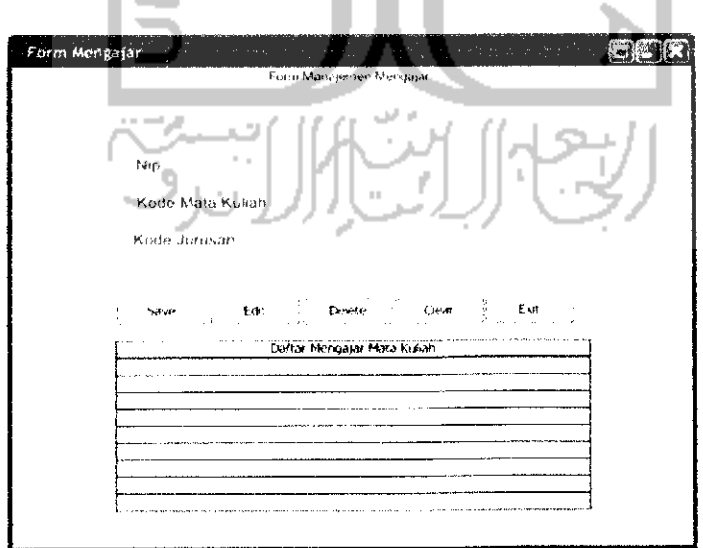

Gambar 4-24 Halaman Tambah dan Edit Mengajar

9. Halaman Manajemen Post-tarif

Pada halaman ini **user** yang mendapat hak akses Divisi Administrasi Keuangan (DAK) dapat menambahkan, mengubah atau menghapus data post tarif yang ada di FTI dengan menekan tombol **save,** edit atau **delete** yang berada dalam halaman ini. Rancangan antarmuka halaman manajemen jurusan dapat dilihat pada Gambar 4-25.

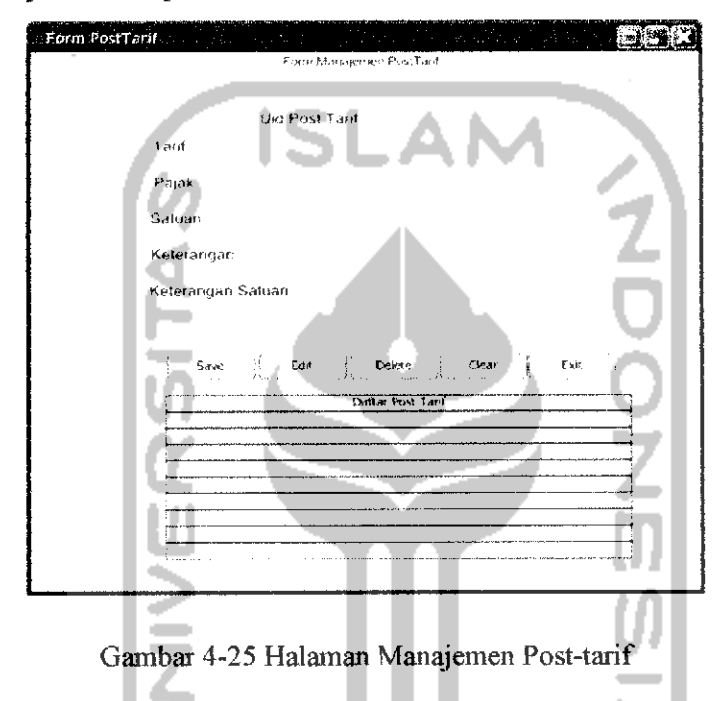

10. Halaman Manajemen Surat

Pada halaman ini **user** yang mendapat hak akses Divisi Administrasi Umum (DAU) dapat menambahkan, mengubah atau menghapus data surat yang ada di FTI dengan menekan tombol **save,** edit atau **delete** yang berada dalam halaman ini. Halaman ini memiliki 2 **data grid, data grid yang** pertama menampilkan data surat, sedangkan **data grid** yang kedua menampilkan data detil surat berdasarkan jenis suratnya yang sudah berada dalam **database.** Rancangan antarmuka halaman manajemen surat dapat dilihat pada Gambar 4-26

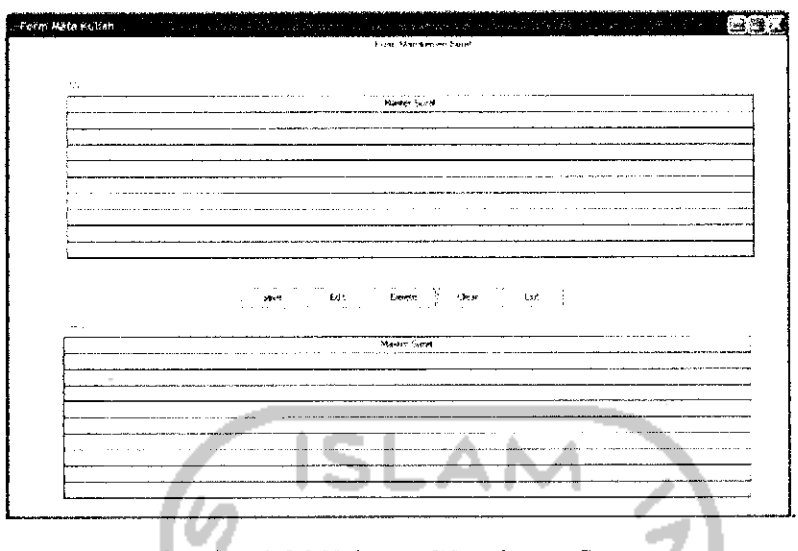

Gambar 4-26 Halaman Manajemen Surat.

11. Halaman Tambah dan Edit Surat

Halaman ini digunakan untuk memasukkan atau mengubah data surat dan menyimpan data tersebut kedalam **data base.** Halaman ini merupakan kelanjutan dari halaman manajemen surat. Setelah tombol **new** atau edit ditekan. Pada halaman ini DAU dapat menambah atau mengubah data Surat dan secara otomatis akan menambahkan kedalam data pembayaran yang mengacu pada NIP masing-masing personal. Rancangan antarmuka halaman manajemen mengajar dapat dilihat pada Gambar 4-27.

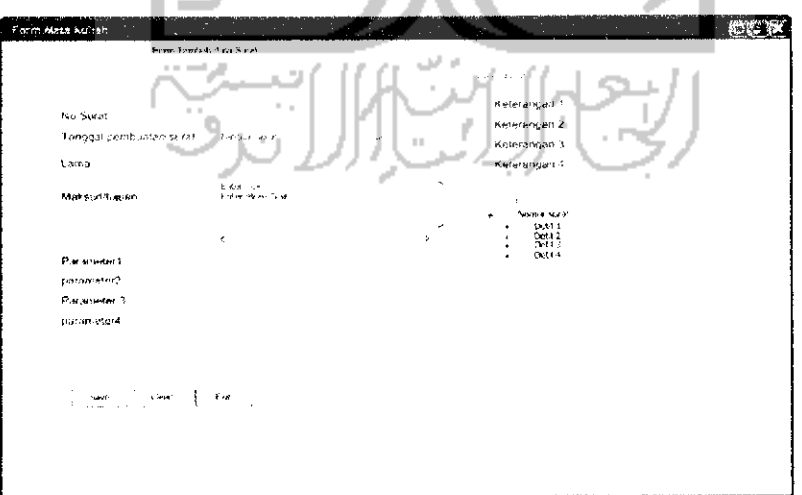

Gambar 4-27 Halaman Tambah dan Edit Surat

12. Halaman Manajemen Pembayaran

Pada halaman ini **user** yang mendapat hak akses Divisi Administrasi Keuangan (DAK) dapat menambahkan, mengubah atau menghapus data pembayaran yang ada di FTI dengan menekan tombol **save,** edit atau **delete** yang berada dalam halaman ini. Rancangan antarmuka halaman manajemen pembayaran dapat dilihat pada Gambar 4-28.

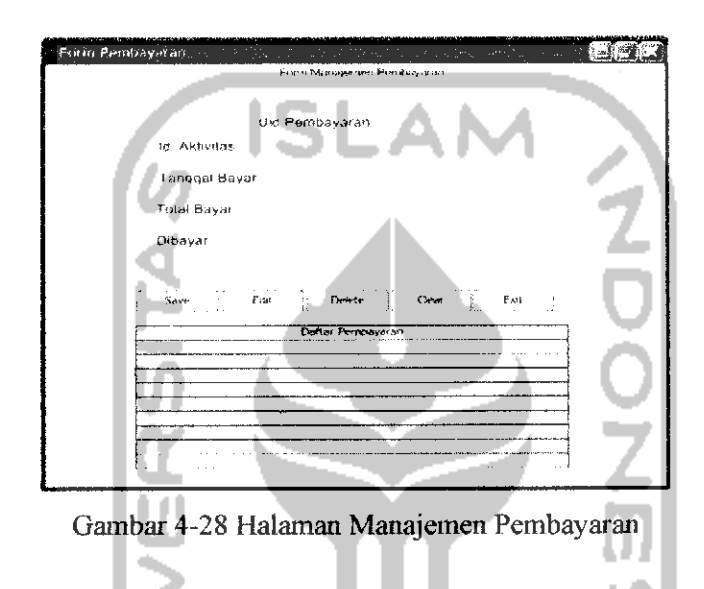

13. Halaman Manajemen Aktivitas.

Pada halaman ini **user** yang mendapat hak akses untuk mengakses halaman ini dapat menambahkan, mengubah atau menghapus data aktivitas yang ada di FTI dengan menekan tombol **save,** edit atau **delete** yang berada dalam halaman ini. Halaman ini memiliki 2 **data grid, data grid** yang pertama menampilkan data personal, sedangkan **data grid** yang kedua menampilkan data aktivitas yang dilakukan berdasarkan NIP yang sudah berada dalam **database.** Rancangan antannuka halaman manajemen aktivitas dapat dilihat pada Gambar 4-29.

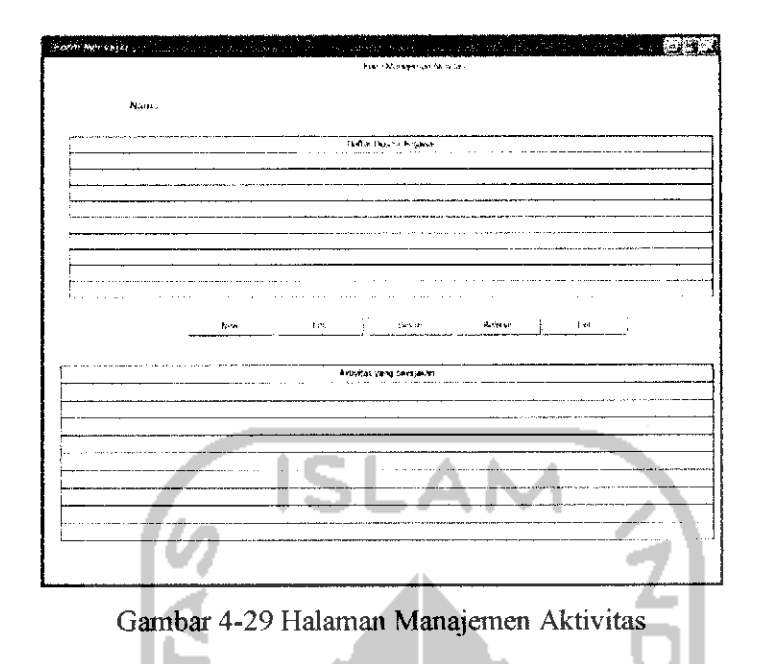

14. Halaman tambah dan edit data aktivitas

Halaman ini digunakan untuk memasukkan atau mengubah data aktivitas dan menyimpan data tersebut kedalam **data base.** Halaman ini merupakan kelanjutan dari halaman manajemen aktivitas. Setelah tombol **new** atau edit ditekan. Pada halaman ini **user** dapat menambah atau mengubah data aktivitas dan secara otomatis akan menambahkan kedalam data pembayaran yang mengacu pada NIP masing-masing personal. Rancangan antarmuka halaman manajemen tambah dan edit data aktivitas dapat dilihat pada Gambar 4-30.

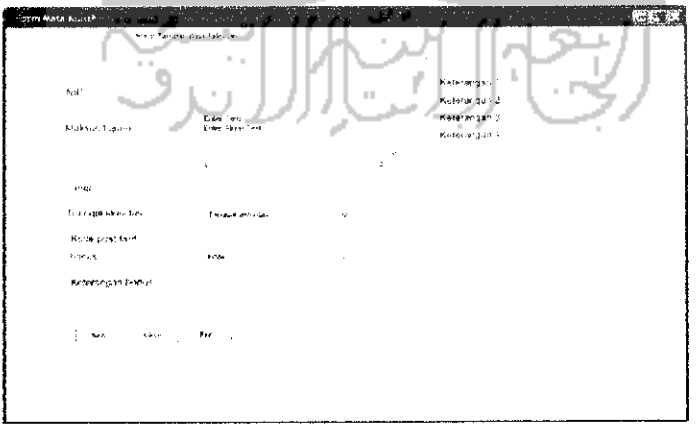

Gambar 4-30 Halaman Tambah dan Edit Data Aktivitas

#### 15. Halaman Manajemen Bank

Pada halaman ini **user** yang mendapat hak akses Divisi Administrasi Keuangan (DAK) dapat menambahkan, mengubah atau menghapus data bank yang ada di FTI dengan menekan tombol **save,** edit atau **delete** yang berada dalam halaman ini. Rancangan antarmuka halaman manajemen bank dapat dilihat pada Gambar 4-31.

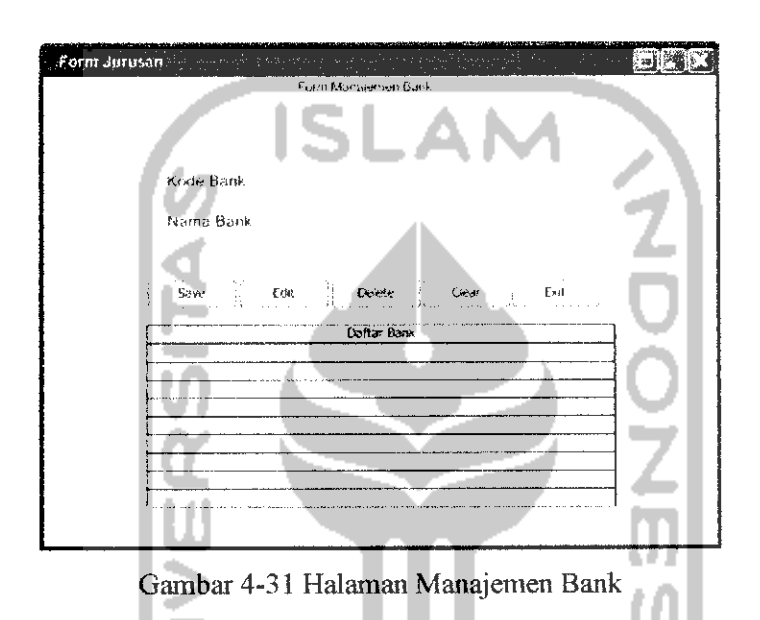

### 16. Halaman Manajemen **User**

Pada halaman ini **user** yang mendapat hak akses sebagai administrator dapat menambahkan, mengubah atau menghapus data **user** dengan hak akses masing-masing bagian sesuai dengan kebutuhannya dengan menekan tombol **save,** edit atau **delete** yang berada dalam halaman ini. Rancangan antarmuka halaman manajemen user dapat dilihat pada Gambar 4-32.

17. Halaman Manajemen **Report**

Pada halaman manajemen**report** dapat dibagi menjadi 2 ketegori, yaitu:

a) Halaman Manajemen **Report** untuk laporan vakasi tahunan digunakan **user** yang mendapat hak akses Divisi Administrasi Keuangan (DAK) untuk melihat **report** tahunan dan bulanan sesuai vakasi yang telah dibayarkan pada bulan dan tahun yang telah dipilih. Rancangan antarmuka halaman manajemen **report** laporantahunan dapat dilihat pada Gambar 4-33.

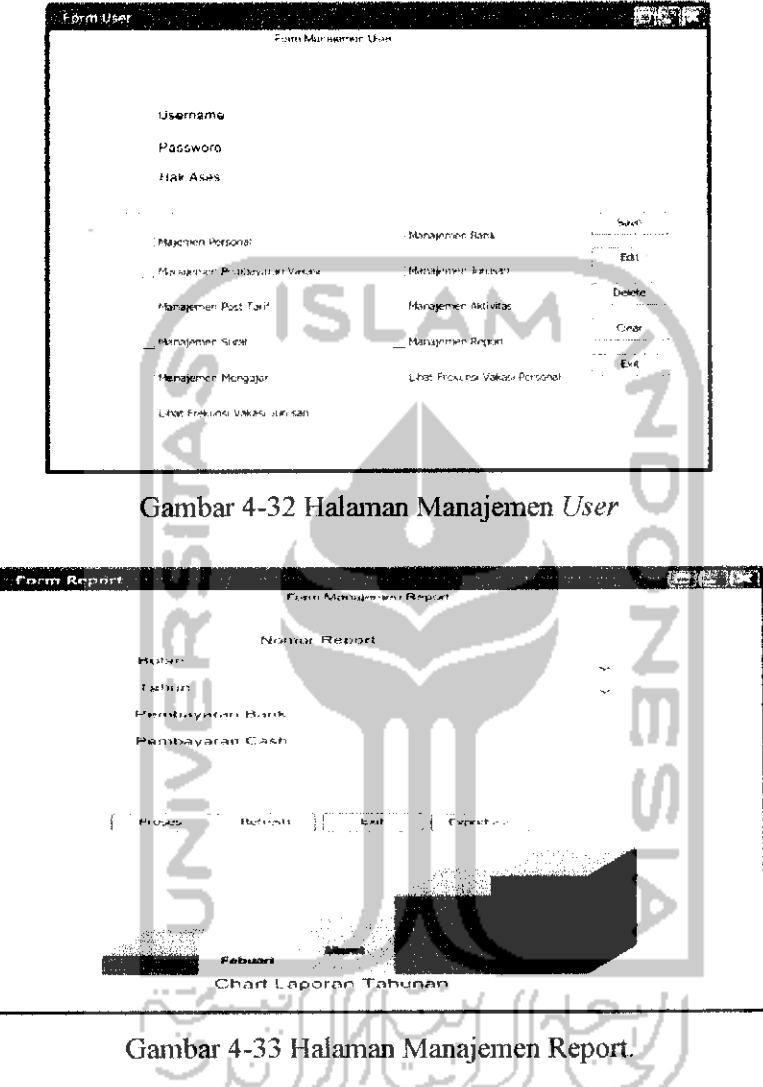

b) Halaman Manajemen **report** vakasi personal digunakan untuk laporan digunakan **user** yang mendapat hak akses Divisi Administrasi Keuangan (DAK) untuk melihat dan mencetak dan **report** bulanan sesuai vakasi yang telah dibayarkan kepada personal pada bulan yang telah dipilih. Rancangan antarmuka halaman manajemen bank dapat dilihat pada Gambar 4-34.

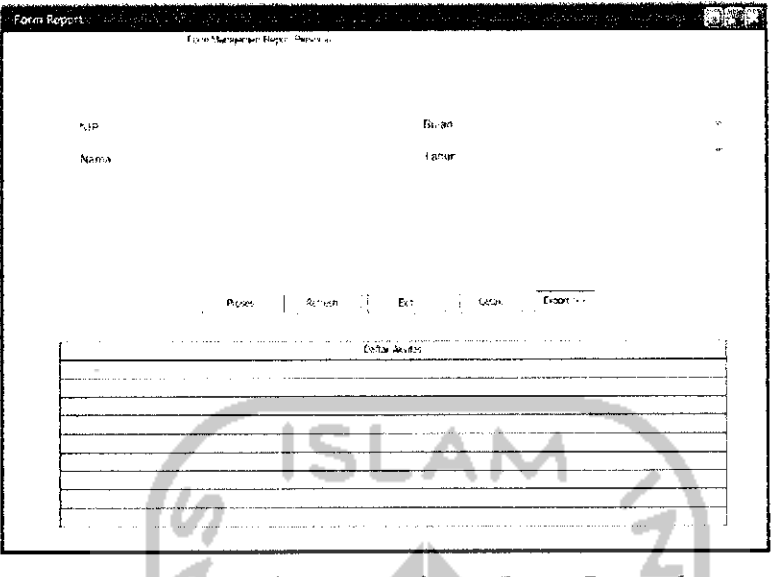

Gambar 4-34 Halaman Manajemen **Report**Personal.

### 13 Halaman **View** Vakasi

Halaman Manajemen **view** vakasi digunakan **user** yang mendapat hak akses jurusan atau fakultas untuk melihat total vakasi**frekwensi** semua jurusan atau personal dan melihat detil vakasi personal sesuai vakasi yang telah dibayarkan kepada personal pada bulan yang telah dipilih. Rancangan antarmuka **view** vakasi dapat dilihat pada Gambar 4-35.

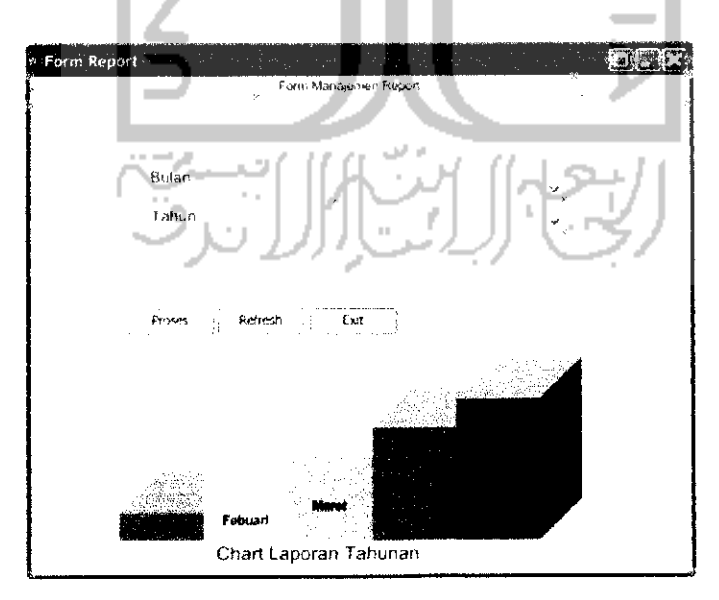

Gambar 4-35 Halaman **View** Vakasi.

## 14. Halaman **Log** Aktivitas

Halaman **log** aktivitas digunakan bagi **user** yang mendapat hak akses sebagai administrator untuk melihat **log** (sejarah) aktivitas user dalam memakai SIPeV ini. Rancangan antannuka **view** vakasi dapat dilihat pada Gambar 4-36.

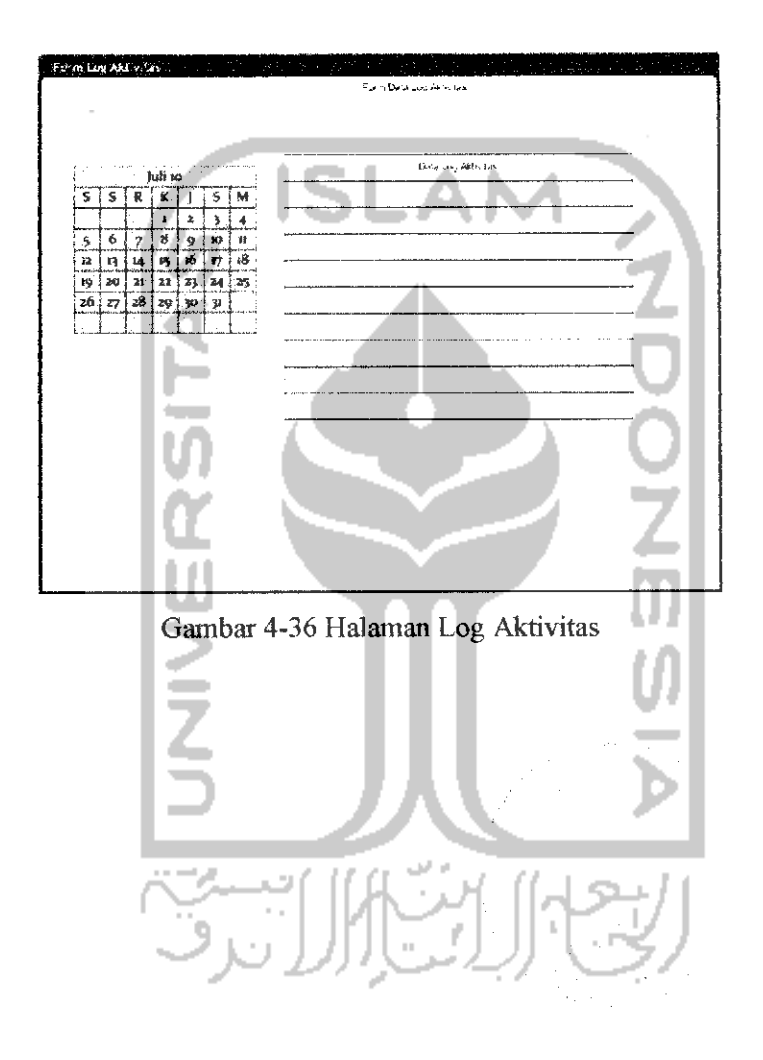